# **Estació meteorològica controlada per ordinador**

Autora: Núria de Guinea Díaz-Peñalver Tutor: Jordi Orts Departament de Tecnologia I.E.S Príncep de Viana Gener del 2002.

Gràcies a tots aquells que han fet que aquest treball hagi donat finalment el seu fruit, i sobretot aquells que m'han aguantat en els moments més durs.

## **ÍNDEX**

## **Pàgines**

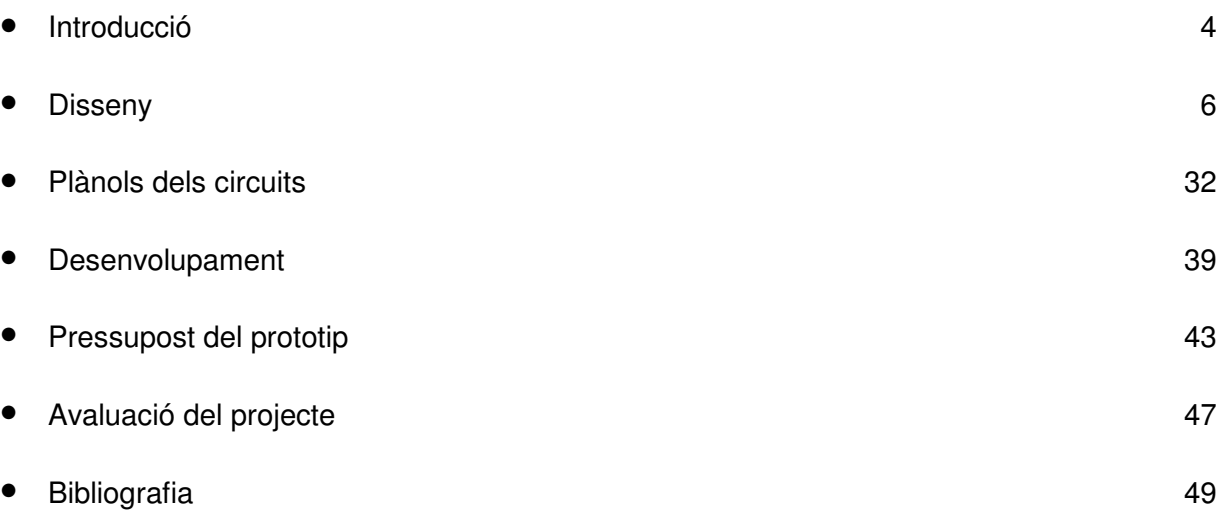

## **Contingut del CD:**

**Index.html**: Document web que permet la navegació al CD-ROM \**Memoria**: Arxius Word97 i PDF amb la memòria escrita.

**\Annexos**: Documents PDF amb informes complementaris:

- **Annex1.pdf**: Proves prèvies per realitzar els dissenys dels circuits
- **Annex2.pdf**: Llistats dels programes i mostra de la pàgina web
- **Annex3.pdf**: Calibració de les sondes. Trobar les constants de conversió
- **Annex4.pdf**: Visita al Museu de la Ciència de Barcelona (Fundació "La Caixa")

**\Circuits**: En aquesta carpeta trobem els plànols de circuits i PBC que s'han fet juntament amb el programa utilitzat i la llibreria que s'ha hagut de crear.

**\PaginaWeb**: Captura de la pàgina web, juntament amb els llistats en llenguatge HTML.

\**Programes**: Llistats de tots els programes realitzats des de UNIX.

**\Calibracio**: Documents que van proporcionar suport a l'apartat de calibració.

\**Fotos**: Fotos realitzades durant el temps de disseny i construcció de l'estació.

**\Datasheets**: Conté els fulls de característiques consultats durant el projecte

**\Tribunal**: Presentació PowerPoint utilitzada com a suport a la presentació davant del tribunal i filmació en vídeo de la presentació.

## **INTRODUCCIÓ**

La meteorologia és una àrea que està de continua actualitat. A tots ens afecta, tan si ens motiva com si només la veiem com una simple necessitat de saber si demà haurem de dur paraigües.

A causa de ser una ciència que està en constant desenvolupament, és molt difícil estar sempre al dia. Com a conseqüència d'això, el paper del desenvolupament tecnològic, en aquest àmbit, és molt important a fi que aquest camp de la física pugui anar avançant i proporcionant nous mecanismes d'observació i noves formes d'avançar-nos als canvis que es produeixen en la nostra atmosfera.

Un avenç important en la meteorologia ha estat l'automatització dels aparells, que han permès moltes facilitats, tant en la recollida de les dades com en la seva visualització.

Així doncs, es construirà una estació meteorològica que pugui recollir informació atmosfèrica per ella mateixa i pugui també visualitzar les dades en gràfiques a través d'un ordinador.

Els objectius que es proposarien inicialment serien la construcció d'una estació que pogués garantir unes determinades prestacions amb una certa durabilitat per als seus usuaris.

Aquestes prestacions tindrien com a principal requeriment el disseny i construcció d'un projecte assequible a altres instituts. D'aquesta forma el seu cost no podia esdevenir una gran inversió pel centre, ni tampoc podia ser difícil la seva construcció i configuració, així com tampoc ho devia ser la seva instal·lació i manteniment.

Per tal que la seva utilització fos automàtica ens calia fer ús de l'electrònica, fet que provocaria afegir moltes dificultats ja que és un sector que s'actualitza contínuament per culpa del ràpid avenç tecnològic que existeix actualment.

Precisament per aquest motiu resultaria dificultós trobar els components indicats per utilitzar en l'estació, ja que constantment apareixien noves versions i components que pretenien ser millor que els anteriors.

Per altra banda, caldria tenir en compte que el projecte hauria de treballar tant en temes de hardware o maquinari, i de software o programari, perquè a part de la creació d'una estació s'hauria de centrar l'atenció en el seu control des de l'ordinador, esdevenint un gran problema la forma de comunicació entre ambdues parts.

Així comportaria un conflicte tenir tantes possibilitats de disseny i tan poc temps per escollir els components adequats.

4

Caldria dir que degut a la magnitud del projecte i del poc temps del que es disposava, l'estació quedaria limitada a quatre tipus de mesures:

- Humitat Relativa
- Pressió Atmosfèrica
- Temperatura
- Llum

Tot i així, el projecte es dissenyaria de tal manera que permetés admetre nous sensors de fenòmens atmosfèrics, ja que es reservaria un multiplexor que servís per aprofitar sortides de l'ordinador per introduir possibles ampliacions.

També caldria decidir com alimentar els diferents circuits, ja que els sensors podien funcionar amb voltatges diferents i ens interessava tenir una única font d'alimentació per no complicar tant el disseny de distribució de l'alimentació per tota l'estació.

Més endavant, es necessitaria determinar com calibrar els valors de freqüència que obtindríem, i on veuríem que no és tan fàcil el fet de convertir aquests valors en les unitats necessàries per transformar-los en valors intel·ligibles als que estem acostumats a veure. Precisament per aquest motiu trobar un patró fiable no seria senzill a causa de les dificultats geogràfiques que trobaríem.

Finalment com a últim pas caldria presentar les dades i mostrar-les d'una forma més o menys atractiva als usuaris que les volguessin consultar. Aquesta presentació es faria a través d'una pàgina web en llenguatge HTML, ja que permet la seva difusió pública arreu del món sense cap problema de formats i codificació.

En tot moment s'han intentat aconseguir eines i materials que puguin trobar-se sense cap problema en els punts habituals, així com també s'han fet ús de programes que puguin ser fàcilment de domini públic.

### **DISSENY**

Per començar amb el projecte, primer calia documentar-se de quina oferta de components i integrats es trobaven actualment en el mercat. Les vies de documentació serien principalment revistes d'electrònica i pàgines a Internet.

Aquest període de documentació comportaria molt de temps ja que contínuament s'incorporen nous productes en el mercat. Per aquest motiu calia limitar el projecte i decidir des del primer moment quins temes atmosfèrics es tractarien. Així doncs, es decidiria que es buscaria informació sobre quatre fenòmens atmosfèrics: humitat relativa, temperatura, pressió atmosfèrica i insolació.

D'aquesta forma el problema de què havíem de trobar es reduïa molt més, i la recerca d'informació es limitava a buscar sensors que poguessin detectar les variants atmosfèriques que s'havien escollit, tot i que calia considerar que també existien altres tipus de sensors.

A banda, s'havia plantejat el projecte com una estació meteorològica que pogués ser controlada automàticament des de l'ordinador, així que necessitàvem obtenir unes magnituds que poguessin ser interpretades per l'ordinador.

Aquesta magnitud era la freqüència, i tenint en compte que els sensors que trobaríem proporcionarien voltatge, necessitaríem un mecanisme que fes aquesta conversió. El mecanisme en qüestió seria un oscil·lador o VCO. Per tant també ens calia trobar informació sobre quin tipus de components existeixen sobre aquest tema.

#### **SENSORS Temperatura**

En la recerca d'informació, trobar components que fessin la funció de termòmetres no va ser gaire difícil, ja que existeix una gran varietat de sondes, i on la principal diferència es troba en el marge de temperatura al qual abasten, així com la forma de proporcionar els canvis que detecten.

Inicialment van ser menyspreats els sensors NTC i PTC [RnLa]<sup>1</sup> (sensors de temperatura). Encara que aquests sensors fossin d'ús molt més habitual dins del nostre taller de tecnologia, tenien el problema que no treballaven generant una funció lineal, sinó logarítmica i això dificultaria, més endavant, la calibració de les sondes.

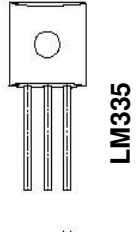

La sonda escollida seria el component LM335N [NS00a] que abasta uns valors de temperatura d'entre -40ºC fins a 100ºC. El seu marge de temperatura ens assegura un correcte funcionament de la sonda, ja que les condicions atmosfèriques més habituals a

 $\overline{a}$ 

<sup>1</sup> Consultar bibliografia.

Espanya són de no superar unes màximes de 40ºC i d'arribar a unes mínimes poc més inferiors de 0ºC.

L' avantatge que ens aportava aquest component era la facilitat per trobar l'equivalent del senyal de la sonda en temperatura. En aquest cas el senyal proporcionat pel sensor, és a dir, el voltatge de sortida, és directament proporcional a la temperatura en Kelvin (exactament per a cada 10mV correspon 1K).

## Humitat relativa

La humitat és la quantitat de vapor d'aigua que podem trobar dins d'un gas; i la humitat relativa és la relació que hi ha entre la pressió de vapor d'aigua que hi ha en el gas, i la pressió de vapor d'aigua necessaris per a la saturació a una determinada temperatura. Aquest aspecte és expressat en percentatge, essent 100% la humitat màxima.

Respecte a aquest fenomen atmosfèric hem de dir que inicialment només va ser trobat un sol tipus de component electrònic, el PHILIPS H1 [TN134]. El problema que tenia aquest sensor era que no proposava cap circuit d'aplicació que fos útil per a utilitzar-

lo com higròmetre.

Després de molt buscar, s'aconseguiria trobar-ne un altre, el HS1100 [TDHum], que presentava unes característiques i aplicacions força semblants a les del PHILIPS H1, oferint un circuit amb una sortida que ja està expressada en freqüència a través d'un oscil·lador 555.

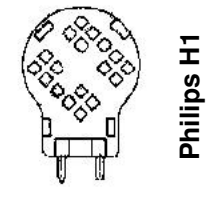

En la nostra estació ens caldrien senyals en freqüència a fi que l'ordinador els pogués llegir, d'aquesta forma el circuit proposat per aquest altre sensor ens solucionava dos problemes a la vegada.

Per tal de no haver de canviar el sensor, primer s'intentaria adaptar el sensor que ja teníem al circuit proposat per l'altra marca.

Malgrat tot i tenir aquests sensors, més tard, durant el procés de construcció dels mòduls, sortiria una publicació a la revista PC ACTUAL [PC0601], sobre com construir una estació meteorològica, que presentava tres possibles sensors d'humitat (entre ells el que estàvem utilitzant), i n'explicava els inconvenients i avantatges en cadascun dels casos.

Aquest tres sensors eren el Honeywell HIH-3606, el CGS-H14DL, i el Philips H1. La revista explicava que menys el CGS-H14DL, que era de tipus resistiu, els altres dos eren de caràcter capacitiu.

El principal problema que presentava el CGS-H14DL era que al influir-li la temperatura calien fer-li correccions, per tant aquest podia ser descartat tranquil·lament.

Per altra banda calia parar atenció en la comparació que la pròpia revista feia entre el H1 de Philips i el HIH-3606 de Honeywell. La revista avisava que el sensor de Philips tenia dificultats de correcte funcionament a baixes temperatures. Això ens va plantejar el dilema de si canviàvem o no la sonda, però finalment per motius de temps i d'economia (el nostre és més barat), vaig decidir continuar amb el Philips H1 i simplement tenir en compte que existeixen altres sensors més eficaços.

## Pressió atmosfèrica:

La pressió atmosfèrica es defineix com la pressió que exerceix l'atmosfera terrestre sobre els cossos que s'hi troben immergits. Aquest tipus de mesura és principalment expressada en mbar o kPa.

Aquesta sonda ha sigut la que des de bon començament ha portat més problemes, tant en la recerca d'informació com en el disseny del seu mòdul.

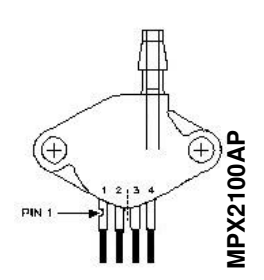

Primerament vaig trobar per Internet un full d'aplicació de Motorola [AN1326], que deia que per a construir precisament un baròmetre era ideal el sensor MPX2100AP [TDMot]. D'aquesta forma vam començar a utilitzar aquest model.

Més tard, trobaria un article en la revista Electrónica Práctica Actual que presentava un indicador baromètric del tipus MPX2200AP [EPA06]. Tot i que el model era diferent al que s'utilitzava, no semblava que existissin

masses diferències.

Poc temps després veuria la continuació de la sèrie de "cómo construir una estación meteorológica" en la revista PC actual del número de Juliol/Agost que dedicava aquest volum a la pressió atmosfèrica.

En aquesta entrega s'utilitzava el sensor MPX4115A [PC0701] com a sonda, però com no presentava tampoc masses diferències, la primera opció escollida no va ser replantejada.

## Llum o insolació

La insolació és el que mesura la incidència de radiació solar damunt d'una superfície, en aquest cas la del sensor. La llum s'acostuma a mesurar en lux, i on la intensitat d'aquesta llum anirà de menys d'1 lux en l'obscuritat i més de 100.000 lux amb sol de migdia.

Inicialment, la nostra intenció era utilitzar una fotoresistència LDR [RnLb], ja que són les sondes de llum més utilitzades en el taller de tecnologia i al ser de tipus resistiu, la seva utilització era molt senzilla.

Malgrat tot, igual que passava amb les sondes de temperatura NTC i PTC, també generava

una funció logarítmica i altre cop perjudicava més endavant la seva calibració.

Continuant la recerca d'informació vaig trobar uns altres components sensibles a la llum i que generaven la funció lineal que buscàvem. Eren els fotodiodes.

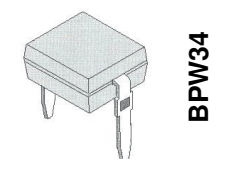

Aquests components facilitaven la seva utilització, ja que funcionaven com un diode i donaven com a resultat una funció lineal. Entre els que vam trobar escolliríem el BPW34 [VT599], perquè va ser el que vam trobar més fàcilment en les tendes de distribució.

Per altra banda en la revista que seguia la construcció d'una estació meteorològica, PC Actual, havia publicat a l'Abril del 2001 un número on la seva estació també feia ús d'un fotodiode per a mesurar la intensitat lluminosa, però en aquest cas utilitzava el BPW21 [S1198], molt semblant al BPW34.

### OSCIL·LADORS

A partir d'aquí ja teníem seleccionats els sensors de la nostra estació meteorològica, ara només calia buscar el sistema que transformés el senyal dels sensors (voltatge) en freqüència per a que l'ordinador ho pogués interpretar.

De conversors voltatge - freqüència (VCO) n'hi havia de molts tipus i cadascun presentava uns aspectes diferents.

Primerament es va trobar el VCO LM566 [NS95a]. Aquest oscil·lador estava preparat per generar ones de tipus quadrades i triangular, per tant s'ajustava al que volíem ja que necessitàvem una ona quadrada perquè l'ordinador pogués interpretar la freqüència que li arribava procedent dels sensors. El LM566 podia alimentar-se amb un voltatge d'entre 10 i 24V.

Per altra banda també necessitàvem obligatòriament el TLC555 [TH97a] per al senyal del sensor d'humitat, ja que el seu circuit d'aplicació requeria aquest oscil·lador, juntament amb uns valors de resistència específics.

Quan després de fer les proves i pràctiques en plaques protoboards<sup>2</sup> per comprovar que l'oscil·lador LM566 funcionava correctament amb els sensors, fent la prova<sup>3</sup> amb el sensor de temperatura, vaig poder veure que l'oscil·lador proporcionava l'ona quadrada que buscàvem i l'oscil·lador va ser donat per bo.

El principal problema que se'ns plantejaria seria a l'hora d'alimentar l'estació conjuntament.

<sup>&</sup>lt;u>.</u><br><sup>2</sup> Placa on es preparen prototips.

<sup>3</sup> Consultar resultat de les proves a l'annex 1 al CD.

La idea inicial del projecte era intentar tenir una única font d'alimentació per a tota l'estació, però el problema era que el TLC555 necessitava un voltatge de 5V mentre que el LM566 el fèiem treballar amb una alimentació de 12V.

Això va provocar prendre una decisió entre fer dos mòduls d'alimentació o trobar un altre oscil·lador que pogués treballar bé a 5V, ja que tots els sensors semblaven poder treballar bé a 5V.

La solució que semblava més fàcil i pràctica era canviar d'oscil·lador.

Un possible oscil·lador substitut que es va trobar va ser el LM331 [NS99a]. Aquest era un VCO que treballava típicament a 5V.

Abans de fer el canvi definitiu al LM331 es va tenir present la possibilitat que el substitut del LM566 fos el mateix TLC555 (és més

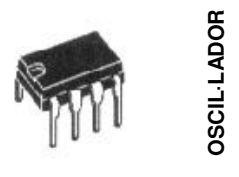

barat i té els semicicles de l'ona quadrada simètrics) i així poder tenir un únic model d'oscil·lador per a tota l'estació.

Durant les proves que es van fer per determinar el VCO que s'utilitzaria, es va comprovar que el TLC555 no funcionava correctament fins que arribava a 1,02V d'entrada<sup>4</sup>.

D'aquesta forma i per evitar problemes, en cas que algun dels senyals de voltatge dels sensors fos inferior a aquest valor, es va descartar el TLC555 per a la resta de sensors i s'escolliria finalment el LM331.

Així doncs, tots els sensors treballarien amb el VCO LM331, excepte el sensor d'humitat que exigia el TLC555.

## REGULADORS DE TENSIÓ

Un regulador de tensió és un aparell que limita el voltatge a un cert valor segons el model escollit.

Primerament el nostre valor havia de ser de 12V, ja que treballàvem amb el LM566, però com finalment es va canviar l'oscil·lador i tots els components funcionaven a 5V, el regulador de tensió que s'utilitzaria en la nostra font d'alimentació proporcionaria aquest valor.

Com que el voltatge havia de ser de 5V, el principal component de la font d'alimentació, seria el model LM7805 [NS00c], que limitava el voltatge justament a 5V.

## ENLLAÇ ESTACIÓ ORDINADOR

En aquesta part del muntatge només existia una opció, utilitzar una interfície del tipus RS-232, ja que sinó havia de posar una placa dintre de l'ordinador.

 $\overline{a}$ 

<sup>&</sup>lt;sup>4</sup> Consultar informació de les proves a l'annex 1 al CD.

El MAX-232 permet una conversió de voltatge general de 0V i 5V a 9V i -9V, respectivament (en el nostre cas) 5 , dintre de l'estàndard RS-232.

Per altra banda també permet la conversió inversa, és a dir, que entrin 9 o -9V i que en surtin 0V o 5V.

Aquest component s'utilitzaria per comunicar l'estació amb la interfície de l'ordinador, i com que cada MAX-232 només consta de dues entrades, necessitàvem tenir dos d'aquests components perquè les nostres sondes eren quatre i ocupaven quatre portes. D'aquesta forma disposàvem de sortides lliures per poder introduir possibles ampliacions.

Com s'ha senyalat des de bon començament, el projecte té una part mecànica i una altra més de presentació de resultats. Així ara també dividirem el disseny de l'estació en dues parts:

- HARDWARE o maquinari
- **SOFTWARE o programari**

#### -**HARDWARE**

En aquesta part es va dedicar molt de temps al disseny dels mòduls i a la seva construcció provisional en plaques protoboards. En aquestes plaques es provaven els mòduls amb tot els seus components i el disseny no es donava per definitiu fins que s'obtenia el resultat necessari: una ona de freqüència quadrada i amb valors més o menys coherents.

Així doncs, hauríem de construir un mòdul per a cada sensor a part d'un mòdul per a l'alimentació i un altre mòdul per fer d'enllaç entre els mòduls de sensors i l'ordinador.

Hem de tenir en compte que cada mòdul portarà incorporat la corresponent sonda i també el seu respectiu VCO, de forma que cada mòdul serà independent de l'altre i només tindran en comú la font d'alimentació, i la conversió a RS-232.

## 1r Mòdul: Humitat

En aquest primer mòdul, on es tractaria la humitat, hi hauria el sensor Philips H1 [TN134] com a principal component. El sensor es comporta de forma semblant a un condensador i no té polaritat.

Per al disseny del mòdul, s'ha seguit el model del circuit d'aplicació d'un altre sensor d'humitat, el HS1100 d'Humirel, però de semblants característiques. S'han respectat tots els valors dels components que apareixen al circuit així com també el tipus de VCO que utilitza, el TLC555 [TH97a]<sup>6</sup> en configuració aestable.

 $\overline{a}$ 

 $^5$  Pot arribar a un rang de 30V i -30V

 $^6$  Consultar plànol del circuit del 1r mòdul a la pàg. 33.

Aquest mòdul no va presentar cap tipus de problema, ja que el circuit original va ser seguit pas a pas i només podien sorgir dificultats en la incompatibilitat del circuit amb el nostre sensor. Com no es va produir cap problema es va poder donar el disseny per bo.

Desprès de provar-lo, comprovant els valors de voltatge del sensor amb el téster i la freqüència del VCO amb l'oscil·loscopi<sup>7</sup> i el freqüencímetre<sup>8</sup>, el resultat esdevindria una ona quadrada a la pantalla de l'oscil·loscopi.

Aquesta ona quadrada, representada a la fotografia, té semicicles iguals i simètrics, gràcies a l'oscil·lador 555. Per altra banda, el fet d'obtenir valors de freqüència que oscil·lessin entre 8800 i 9200 Hz, confirmava que el mòdul semblés funcionar correctament, ja que mostrava valors coherents segons el seu datasheet.

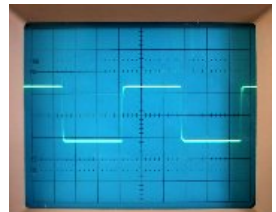

### 2n Mòdul: Pressió

Primerament cal dir que el sensor utilitzat, el MPX2100AP, té polaritat i està marcada en una de les seves potes amb una mossegada, que coincideix amb la pota nº1, corresponent a la pota de massa.

El disseny d'aquest circuit ha causat molts problemes, on en part els motius serien la quantitat d'operacionals que s'han hagut d'afegir en forma d'amplificadors no inversors, amplificadors diferencials i seguidors de tensió, per tal d'adaptar el circuit al nostre objectiu de construir un baròmetre.

Degut a que el disseny del circuit es complicava molt, per a fer-lo més entenedor, s'ha dividit el circuit en dues parts<sup>9</sup> :

- -Sensor
- -Oscil·lador (VCO)

♦ En la primera part distingim dos tipus de components principals. Aquests dos components són el sensor de pressió MPX2100AP i l'operacional LM324N [NS00b].

El funcionament d'aquest sensor està limitat a 4 potes. Les potes imparelles, 1 i 3, corresponen a massa ( 0V ) i a l'entrada de tensió ( 5V ), respectivament. Per altra banda, les potes parelles, 2 i 4, proporcionen senyals de sortida del sensor, on el voltatge de la pota 2 serà sempre superior al de la pota 4.

 7 Aparell que mesura senyals com la freqüència a través de sondes i els representa en la seva pantalla en forma d'ona.

<sup>&</sup>lt;sup>8</sup> Aparell que mesura freqüència a través de sondes i representa el valor numèric en la pantalla digital.

 $^{9}$  Consultar plànol del circuit del 2n mòdul a la pàg. 34.

D'aquesta forma el seu funcionament real es basarà de tal manera que la tensió de sortida sigui proporcional a la pressió diferencial aplicada, és dir, que les sortides parelles s'hauran de restar per tal d'obtenir la pressió real proporcional a la tensió que surti.

El resultat d'aquesta resta serà de l'ordre dels milivolts. En aquest cas es va pensar que si amb un voltatge típic de 10V el resultat seria de l'ordre dels 40mV, aleshores amb un voltatge de 5V hauria de ser la meitat, és a dir, de 20mV.

Malgrat la hipòtesi, les proves<sup>10</sup> que es van realitzar van demostrar que continuava sortint una diferència de 40mV. Això ens donava a pensar que el resultat no es deixava influenciar pel voltatge que l'alimentava.

L'operacional LM324 és un component que consta de 4 operacionals independents en el mateix integrat, que pot realitzar entre d'altres funcions la d'amplificador i la de seguidor de tensió.

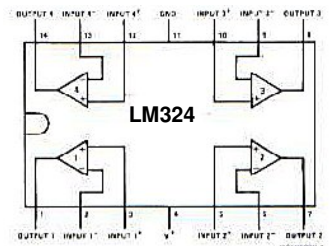

En aquesta primera part del circuit es col·loca la sortida de cadascuna de les potes parelles del sensor a l'entrada d'un dels operacionals del LM324 (a i b). Aquest primer operacional serà utilitzat com a seguidor de tensió, que servirà per adaptar les impedàncies, que són la resistència aparent que té un circuit al corrent altern.

Aleshores les sortides de cada operacional seran les que realment es tindran en compte. Recordo que calia restar els dos valors de les potes parelles, així que cal un mecanisme de resta. Aquesta resta s'haurà de fer a través d'un altre operacional lliure en el LM324 que funcionarà d'amplificador diferencial (c).

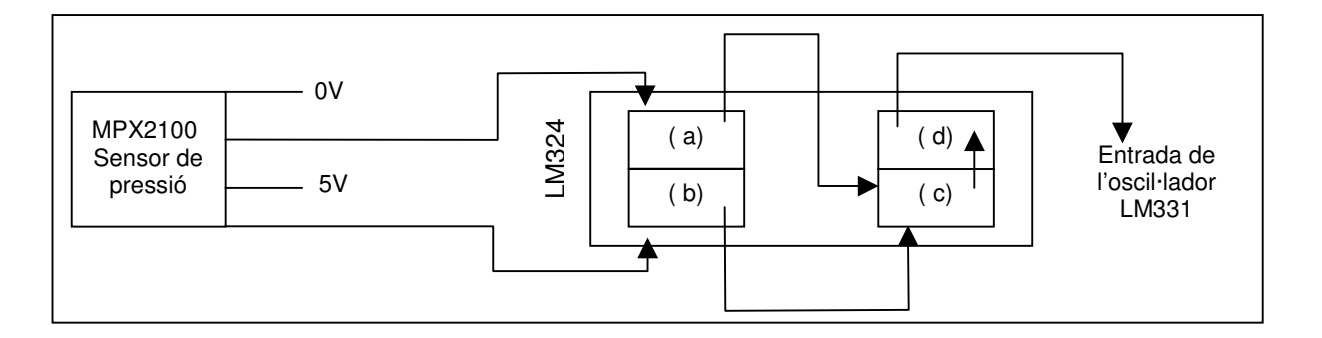

Amb els valors restats, el resultat seria de l'ordre dels milivolts, un ordre de magnitud massa baix perquè el VCO (LM331) pogués funcionar correctament. Així s'hauria d'amplificar el voltatge a un valor que rondés els 3V.

 $\overline{\phantom{a}}$ 

<sup>&</sup>lt;sup>10</sup> Consultar més informació de les proves en l'annex 1 al CD.

El mètode utilitzat seria un operacional funcionant com a amplificador no inversor, proporcionant un senyal amplificat de voltatge en el factor que desitgem segons els valors de resistència que hi col·loquem (d).

♦ Finalment en la segona part s'hauria de connectar la sortida resultant de l'apartat anterior a l'oscil·lador LM331, i seguir el circuit d'aplicació que indica el seu datasheet [NS99a].

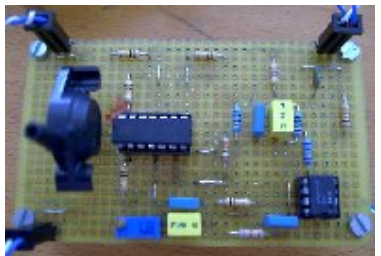

Aquest circuit no ha patit més que petites modificacions. Primer òbviament la de voltatge d'entrada a 5V (abans 15V) i, la modificació d'una resistència de 12k per una de 6k8 i una resistència variable de 5k per una de 10k regulada a 2,5k. Aquests canvis es farien per falta de components.

El resultat d'aquest mòdul serà també obtenir una ona quadrada, però en aquest cas no serà simètrica perquè l'oscil·lador és el LM331.

## 3r Mòdul: Temperatura

El sensor LM335 té la peculiaritat que abasta un màxim de fins a 100ºC, i com el voltatge de sortida és proporcional a la temperatura en Kelvin, suposant que poguéssim arribar a una temperatura de 45ºC això equivaldria a (318 K), per tant 3,18V. Aleshores ens asseguraríem que el voltatge que proporciona el sensor no saturaria l'oscil·lador LM331 ja que aquest pot arribar a tolerar els 3,5V.

Aquest circuit també el podem dividir en dues parts; la que conté el sensor i la que conté l'oscil·lador.

♦ En la primera part, el circuit tindrà el disseny del circuit d'aplicació del mateix sensor al seu datasheet (Typical Applications – Basic temperature sensor).

Quan inicialment es feien les proves amb 12V la resistència que apareix seria de 10k, però com que finalment es modificaria a 5V, la resistència canviaria a 1k perquè l'oscil·lador no es

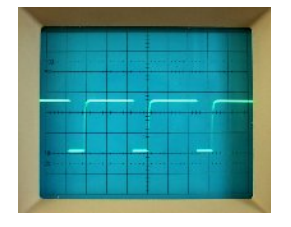

 $\overline{\phantom{a}}$ 

saturés<sup>11</sup>.

El senyal obtingut tot just a la sortida del sensor serà passat per un operacional LM324 en forma de seguidor de tensió, per tal que igual que en el de pressió, adaptar les impedàncies abans que el senyal arribi al VCO.

Pel que fa a la part de l'oscil·lador seguirem exactament el mateix circuit que hem utilitzat per la part del VCO del sensor de pressió, incloent-hi els mateixos canvis que s'han fet per

<sup>&</sup>lt;sup>11</sup> Consultar informació sobre les proves que es van fer per trobar el valor de resistència a l'annex 1 al CD.

aquest sensor. D'aquesta forma quan adjuntem ambdues parts obtenim el circuit final<sup>12</sup> que ens proporcionarà l'ona quadrada que estem buscant.

## 4rt Mòdul: Llum

Novament aquest mòdul, igual que tots els altres mòduls que utilitzen el VCO LM331, pot dividir-se en dues parts: una que recull principalment el sensor BPW34 i per altra banda la que conté l'oscil·lador LM331. Així doncs, la zona de l'oscil·lador serà idèntica a la del sensor de pressió i de temperatura.

Pel que fa a la part del sensor es va intentar seguir un circuit de mostra que incorporava la revista Pc Práctico "Microcontroladores" – Abril 2001 [PC0401]. En el circuit de la revista s'utilitza un operacional que fa la funció de conversor Intensitat – voltatge, connectat a un PIC16F84, i el fotodíode BPW21 [S1198]. Calia substituir-los pels nostres components.

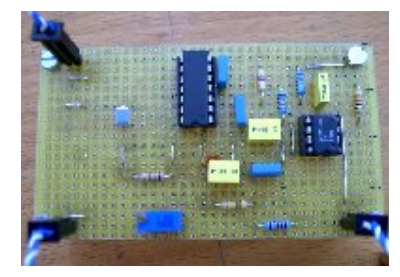

Respecte la resistència que apareix al circuit de la pròpia revista va causar molts problemes poder trobar un valor de resistència adequat per a no saturar el VCO quan la intensitat de llum fos considerable.

Tot i que es van provar molts valors de resistència, cap s'adequava a la llum d'una intensitat com la del migdia. Degut a aquest problema i altre vegada per falta de temps per dedicar-se tranquil·lament al tema, es va intentar trobar un valor que aguantés la intensitat lluminosa que tenia l'habitació que allotjava provisionalment l'estació. D'aquesta forma el valor resultant seria de 75k; però cal tenir en compte que aquesta resistència haurà de ser modificada, més endavant, quan se li assigni una situació definitiva; ja que depenent d'on es col·loqués amb aquest valor es saturaria el sensor i no funcionaria. Així doncs, la resistència només serveix per a la situació actual de l'estació.

Finalment, igual que amb els altres dos sensors, abans que arribi el senyal del sensor al VCO, el passarem per un operacional del LM324 en forma de seguidor de tensió per adaptar impedàncies<sup>13</sup>.

Cal tenir molt present que quan es provés tot el mòdul amb l'oscil·loscopi i el freqüencímetre s'haurà de fer amb llum natural o en tot cas sense llum de fluorescents, que alteren l'ona quadrada resultant i provoca veure-la distorsionada.

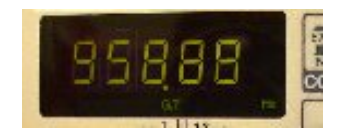

 $\overline{a}$ 

 $^{12}$  Consultar el plànol del circuit del 3r mòdul a la pàg. 35.

<sup>13</sup> Consultar el plànol del circuit del 4rt mòdul a la pàg. 36.

Considerar que els valors de freqüència obtinguts són correctes és difícil ja que depenent de la intensitat lluminosa la seva freqüència pot variar enormement.

## 5é Mòdul: RS-232

Aquest mòdul permet la comunicació amb la interfície de l'ordinador. Només el fet de decidir com comunicar l'estació meteorològica amb l'ordinador ja era problemàtic, ja que hi ha moltes formes de connexió. Entre d'altres podíem haver construït una placa dintre de l'ordinador, però es veuria molt més senzilla la idea de construir un altre mòdul que tingués com a part principal dos integrats ST232CN que compleixen la norma RS-232.

Cada integrat té dues entrades i dues sortides que comuniquen l'ordinador amb l'estació.

Com que tenim quatre mòduls de sensors i utilitzem dues sortides, faran falta dos integrats per tenir quatre entrades a l'ordinador, i on sobraran dues sortides més per a poder tenir en compte possibles ampliacions.

El circuit utilitzat com a patró va ser el que presenta el Max232 [MA396] en el seu datasheet<sup>14</sup>.

Per fer-ho més pràctic i entenedor, adjudiquem noms a les entrades i sortides corresponents als mòduls.

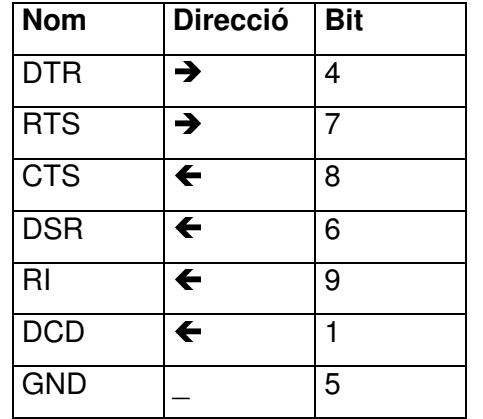

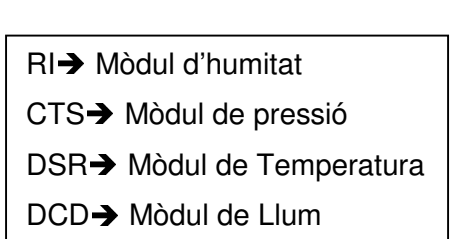

D'aquesta forma cadascun dels mòduls que haurem construït s'unirà a aquest 5é mòdul<sup>15</sup> a través de connectors que transportaran el senyal de freqüència i el de massa.

Seguidament el senyal de cada connector arribarà a l'integrat RS-232 i d'aquí sortirà un connector de set entrades, el qual estarà connectat a un connector mascle de 9 pins que permetrà que es pugui connectar al port sèrie de l'ordinador 486.

 $\overline{\phantom{a}}$ 

<sup>14</sup> Consultar a l'annex les proves prèvies realitzades amb aquests components a l'annex 1 al CD.

<sup>15</sup> Consultar el plànol del circuit del 5é mòdul a la pàg. 37.

Per comoditat i facilitat, inicialment provaríem tot el conjunt des d'un ordinador amb Windows, així que necessitaríem un adaptador de 9 a 25 pins per a poder-ho connectar al port sèrie de l'ordinador amb sistema operatiu Windows, ja que en aquest PC el port sèrie de 9 pins ja estava ocupat pel ratolí.

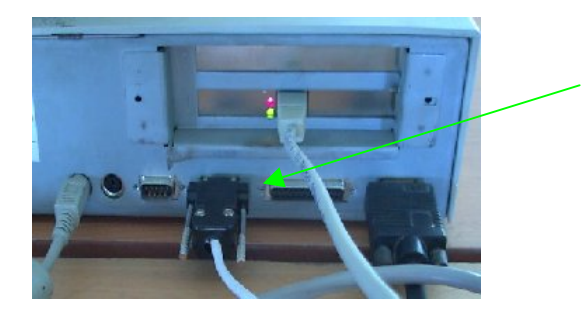

Connexió al port sèrie (COM2) procedent del 5é mòdul de l'estació

A partir d'aquí només caldria preparar el programa que fos capaç de llegir la freqüència que l'arriba dels nostres sensors a l'ordinador.

## 6é Mòdul: Font d'alimentació:

Aquesta font d'alimentació és la que alimentarà tots els mòduls. Exactament proporcionarà un voltatge d'aproximadament 5V, procedents de regular el voltatge d'una altra font d'alimentació de 10V endollada directament al corrent elèctric domèstic.

El circuit<sup>16</sup> d'aquest mòdul ha estat extret del propi datasheet del component 7805.

Fins aquí estarien tots els mòduls muntats, de forma que quedarien connectats entre si tal i com indica l'esquema (forma simplificada):

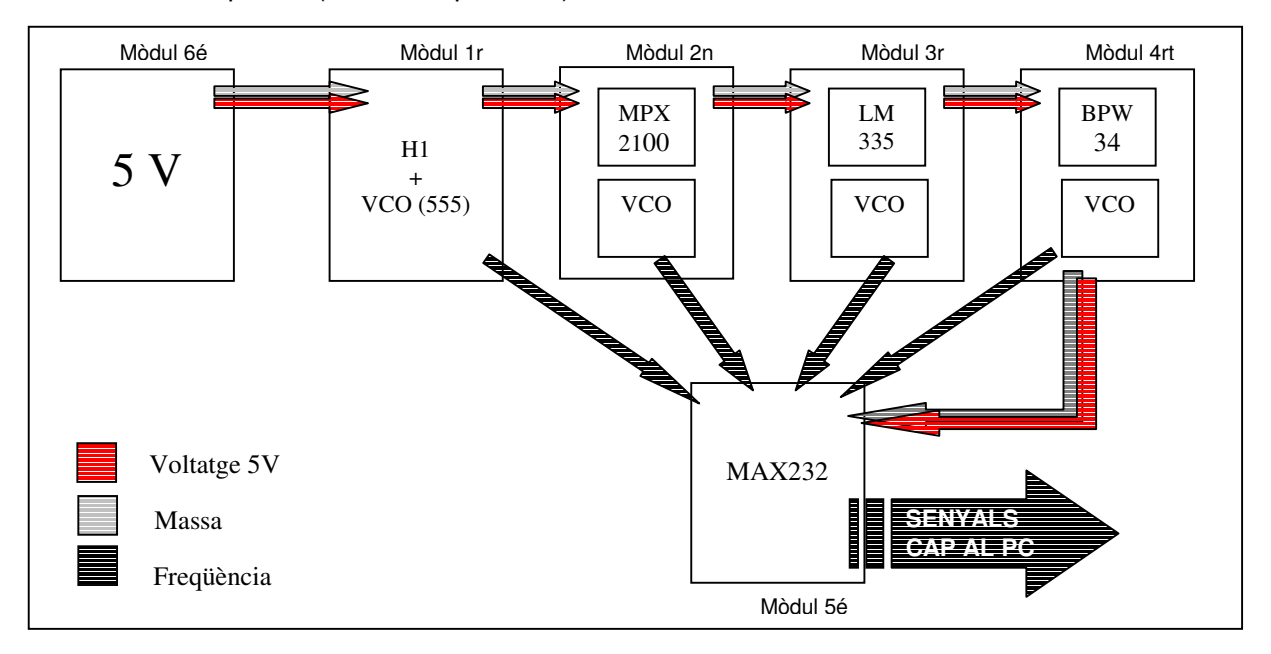

 $\overline{\phantom{a}}$ <sup>16</sup> Consultar el plànol del circuit del 6é mòdul a la pàg. 38.

## **SOFTWARE**

Arribats a aquest punt tenim tots els mòduls funcionant, o si més no ens proporcionen els senyals de frequència que volíem (ona quadrada) que entren a l'ordinador.

El pas següent seria com llegir aquests senyals de freqüència des de l'ordinador.

L'ordinador assignat per l'institut per poder controlar l'estació era un 486 amb un sistema operatiu en Unix<sup>17</sup>.

Aquest sistema no m'era massa familiar així que per comprovar que podíem llegir des del PC vam utilitzar un ordinador que tingués Windows (molt més quotidià).

Des de Windows es va fer servir un compilador C<sup>18</sup> que permetia llegir freqüència des del port sèrie de 25, tot i que el nostre PC tindria 9 pins.

En aquest llenguatge es crearia un programa per tal que pogués llegir la freqüència dels nostres sensors. Aquest programa en qüestió s'anomenaria *freq.c*<sup>19</sup>, i gràcies a aquest

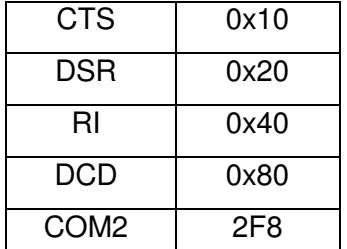

podríem comprovar, comparant amb els valors del freqüencímetre de l'aula de tecnologia, que el programa i els mòduls funcionaven correctament.

Abans, calia decidir quin seria el port amb el qual llegiríem la freqüència dels diferents mòduls. Aquest port seria el COM2.

Un cop decidit el port pel qual entrarien les dades, haurem de comprovar un a un els mòduls i els senyals que proporcionaven.

Per fer això, només cal indicar al lloc corresponent del programa l'entrada que volem mesurar, tenint en compte que igual que el port, seria necessari escriure-ho en notació hexadecimal.

Per comprovar amb els valors del freqüencímetre, hem de col·locar una sonda directament a la sortida de freqüència de l'oscil·lador del sensor escollit. D'aquesta forma sortirà directament la freqüència en la pantalla del freqüencímetre. D'altra banda hem d'activar el programa de l'ordinador.

Comprovarem que els valors no són exactament iguals, però si del mateix ordre de magnitud. La diferència a Windows és força important, ja que aquest sistema operatiu duu a terme tasques internes que ocupen temps de mesura. En teoria aquesta diferència es veuria reduïda quan canviéssim a Unix.

Un cop hem comparat tots els mòduls i hem vist que els valors, tot i les diferències, són força semblants, podem canviar de sistema operatiu i provar l'estació en Unix.

 $\overline{a}$ 

<sup>&</sup>lt;sup>17</sup> Més endavant es donaran detalls sobre aquest sistema operatiu.

<sup>18</sup> Programa: Devcpp4

<sup>19</sup> Freq.c (win); consultar llistat a l'annex 2 al CD.

#### Mesura des de Linux

Unix és el sistema operatiu de Linux, que vindria a equivaler al Windows que tots coneixem, però realment no tenen res a veure, ja que té unes aplicacions més estables i com que gestiona molt millor la seva memòria ajuda a que qualsevol tipus de mesura (els nostres senyals de freqüència) sigui molt més fiable.

Aquest sistema es distribueix gratuïtament a l'institut.

Per poder llegir els senyals des d'aquest sistema operatiu, primer, hem de fer alguns canvis de llenguatge en el *freq.c*<sup>20</sup> per adaptar-lo a Linux, així com també les dades que surten per pantalla, ja que no ens faran falta totes.

A partir d'aquí només ens cal fer quatre versions del freq.c (una per a cada sensor) per tal de poder llegir cada un dels mòduls de sensors. Aquestes versions les anomenarem *mes\*.c*<sup>21</sup>.

Quan ens vam disposar a comparar les dades amb el freqüencímetre, vam observar que la diferència, tot i que s'havia reduït, encara continuava essent massa gran, així que vam haver de fer modificacions en la forma de prendre les dades.

Abans la recollida de dades es realitzava de tal forma que es fixava un nombre de mesures, prenent la hora al principi i al final. Així, per indicar el valor de freqüència, dividia el nombre de canvis entre el temps que havia trigat en fer totes les mesures.

L'inconvenient d'aquest mètode era que les mesures acostumaven a fer-se en aproximadament un segon. Això provocava que si la nostra resolució fos d'un segon, tenint en compte que els errors es sumen, tindríem un error de 2 segons. A la vegada provocaria que les mesures no fossin reals.

Per poder resoldre el problema havíem de canviar la forma de mesura de la freqüència. Una possible opció era limitar el temps de mesura en comptes de limitar el nombre de mesures.

Amb aquest canvi l'ordinador s'esperaria a que hagués un canvi de rellotge per començar a mesurar, i quan hagués passat el temps fixat deixés de mesurar per tornar a fer el mateix quocient.

El temps que havíem fixat era de 10 segons, de forma que quan ens fixem quan canvia el comptador guanyem precisió, ja que podem mesurar molts més cops que abans. Així garantim que l'interval de mesura té la precisió de la centèssima.

Amb aquest canvi obtindríem una segona versió dels mes\*.c que esdevindrien els definitius, els <u>mes\*2.c<sup>22</sup></u>.

Exemple: així quedaria la nova versió per al mòdul de temperatura:

 $\overline{a}$ 

<sup>&</sup>lt;sup>20</sup> Freq.c (unix); consultar llistat a l'annex 2 al CD.

 $21$  Mes\*.c; consultar a l'annex 2 al CD.

<sup>&</sup>lt;sup>22</sup> Mes\*2.c; consultar a l'annex 2 al CD.

```
#include <stdio.h>
         #include <time.h>
         #include <unistd.h>
         #include <sys/io.h>
          #include "lcdp_port.h" → programa<sup>23</sup> al qual consulta per a poder
executar el programa de mesura de freqüència
         #define base 0x2F8+6  definició del port que llegeix: COM2 en
notació hexadecimal
         int main(int argc, char *argv[])
          {
            time_t curtime;
            struct tm *loctime;
           clock t start, end, espera; definició de les variables
            double elapsed;
            int a;
            int valor,anterior;
            int indicador;
            double freq;
           curtime = time (NULL); \rightarrow demana la hora
           loctime = localtime (&curtime); \rightarrow dóna format a l'hora
         // fputs (asctime (loctime), stdout); \rightarrow informació sobre el port
sèrie que pot sortir per pantalla, però com té "//" davant només és un
comentari i no apareixerà.
           indicador=0x10; \rightarrow aquí s'indica quin bit es vol llegir, en
aquest cas correspon el CTS que és el sensor de pressió.
           a=0; \rightarrow posem comptador a 0.
           if (ioperm(base, 1, 1)) \rightarrow permisos per utilitzar el hardware.
                fprintf(stderr,"Error accedint al port"), exit(1);
         elapsed=(double)10;
         espera=clock();
         while(espera==clock());<br>start=clock();
                                                    com mesura el programa
         end=elapsed*CLOCKS PER SEC + start;
         anterior=port_in(base)& indicador;
         while(end!=clock())
          {
                    valor = port in(base) & indicador;
                     if (valor != anterior)
          \{a++; }
                     anterior=valor;
           }
           curtime = time (NULL); loctime = localtime (&curtime);
          // fputs (asctime (loctime), stdout);
           freq = a/elapse d/2;
            printf ("%g",freq);  després d'activar el programa, indica
quines dades sortiran per pantalla i utilitzarem.
            return 0;
         }
```
 $\overline{\phantom{a}}$ 

<sup>&</sup>lt;sup>23</sup> Consultar el programa a l'annex 2 al CD: lcdp\_port.h

Tal i com podem veure, quan fem les altres versions, només hem de canviar el bit de lectura per obtenir la informació sobre cada sensor.

Ara ja podem mesurar cada freqüència des d'un programa especial per a cada sensor.

El nostre següent pas seria crear un script o batch que pogués executar consecutivament els quatre programes. Aquest nou programa seria el que anomenarem tasques activat pel sistema a través d'un crontab $^{24}\!.$ 

Ara per ara, només necessitarem ordres que executin els mes\*2, però com aquest programa s'ampliarà, el comentarem més endavant.

## Calibració

 $\overline{a}$ 

Ara podem mesurar la freqüència que ens proporcionen els sensors, i també podem executar els programes automàticament. Arribats a aquest punt hem de trobar valors que puguin convertir aquesta freqüència en dades reals de temperatura, humitat, pressió i llum; per calibrar els sensors.

Trobar la constant que verifiqués la freqüència amb el valor real seria la tasca més difícil de tot el procés a causa de la gran quantitat de problemes que ens vam trobar.

La nostra gran dificultat seria poder comparar els nostres valors amb un patró fiable per extreure unes dades atmosfèriques coherents.

Per trobar aquest patró vam intentar provar tres formes de comparació:

-Primerament es va intentar amb un dispositiu SADEX<sup>25</sup>.

El SADEX tenia l'avantatge que podia mesurar les quatre variants atmosfèriques que mesuràvem perquè disposava d'aquest tipus de sondes amb uns sensors força semblants als que s'utilitzaven en l'estació. Per altra banda també tenia la possibilitat de programar les mesures perquè pogués mesurar simultàniament amb els nostres sensors.

Malgrat això, existia un gran inconvenient que era que la conversió analògico-digital de l'estació meteorològica tenia molta més resolució que les sondes del SADEX. Això suposaria un problema a l'hora de calibrar perquè el SADEX tindria 8 bits mentre que nosaltres tindríem molts més. ( aquest fenomen s'observa clarament en la gràfica de més endavant ).

-Al mateix temps, es va intentar comparant els valors amb les dades que proporcionaven en algunes *pàgines web<sup>26</sup>* com la que proporcionava dades de l'observatori Fabra.

<sup>&</sup>lt;sup>24</sup> Crontab (també s'anomena cron) engega un procés de forma periòdica. Consultar crontab complet a l'annex 2 al CD.

 $^{25}$  Aparell semblant a un ordinador que disposa de diferents sondes per realitzar molts tipus de mesures.

<sup>&</sup>lt;sup>26</sup> Consultar les direccions d'aquestes pàgines a la bibliografia, pàg. 50.

Aquestes dades tampoc serien fiables perquè les condicions geogràfiques entre ambdós llocs eren massa diferents.

Tot i que existien masses inconvenients es va realitzar un estudi sobre totes les dades, que podem consultar a l'annex 3 al CD, però que només fan que fer més evident que no les podíem utilitzar com a patrons per als nostres sensors.

Abans però, calia comprovar amb els datasheets com anava la relació entre freqüència i valor atmosfèric. D'aquesta comprovació obtenim que tots són proporcionals a la freqüència excepte la humitat que ho és de forma inversa.

D'aquest primer intent per calibrar les nostres sondes, només vam poder obtenir una bona constant del mòdul d'humitat. Aquest mòdul va ser l'únic que va permetre fer la calibració tal i com s'hauria de fer teòricament, ja que amb els valors obtinguts vam obtenir un valor constant que es repetia sovint. Aquest fet ens va permetre poder fer una regressió lineal amb la que obtenir l'equació de la recta que segueix aquest sensor.

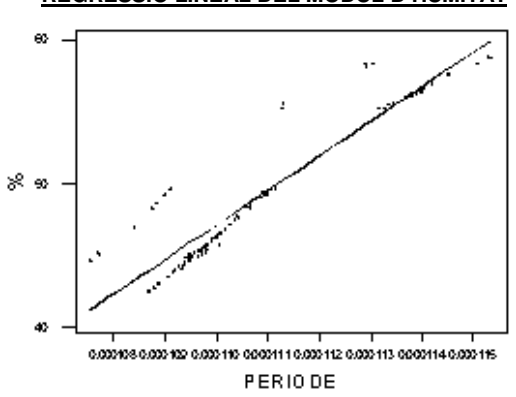

#### **REGRESSIÓ LINEAL DEL MÒDUL D'HUMITAT**

Pel que fa als altres sensors aquesta primera calibració no va servir per a res. Tot i això, en una de les gràfiques va aparèixer un fet curiós pel que fa al sensor de pressió.

Aquest fet correspon amb la relació de proporcionalitat entre freqüència i valor atmosfèric, ja que sembla que en comptes de ser proporcional a la freqüència (tal i com indica el seu datasheet), sigui força més proporcional al període.

Aquesta contradicció podria ser a causa d'una mala alimentació del sensor o que alguna de les connexions no funcionés, a causa d'un curtcircuit o d'una falsa connexió.

El fet serà que aquest defecte s'anirà arrossegant fins al final del projecte, i per falta de temps, no s'arribarà a esbrinar realment que és el que falla en aquest sensor.

En aquest gràfic podem observar que té més semblances amb el període que no pas amb la freqüència.

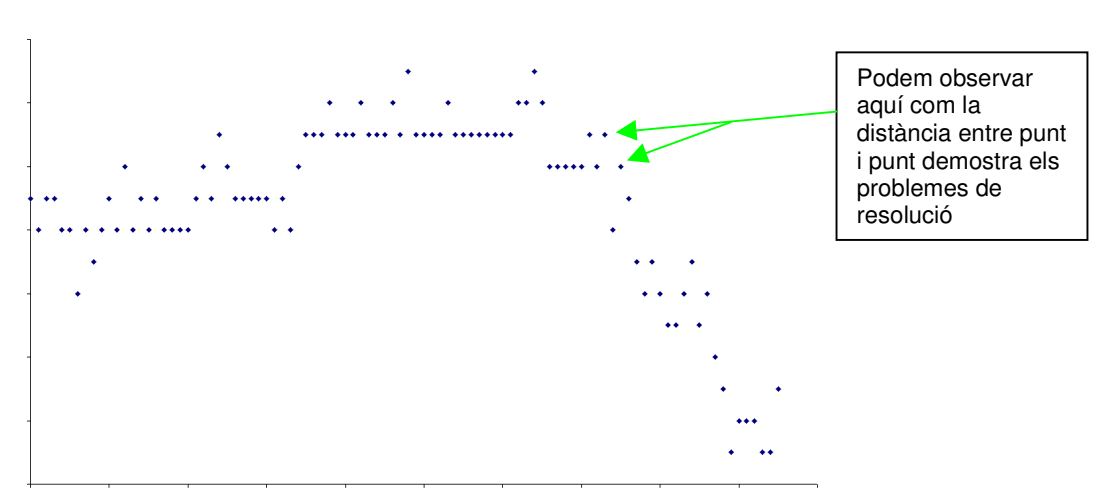

#### Mostres del SADEX en funció del temps

Mostres de període de l'ordinador en funció del temps

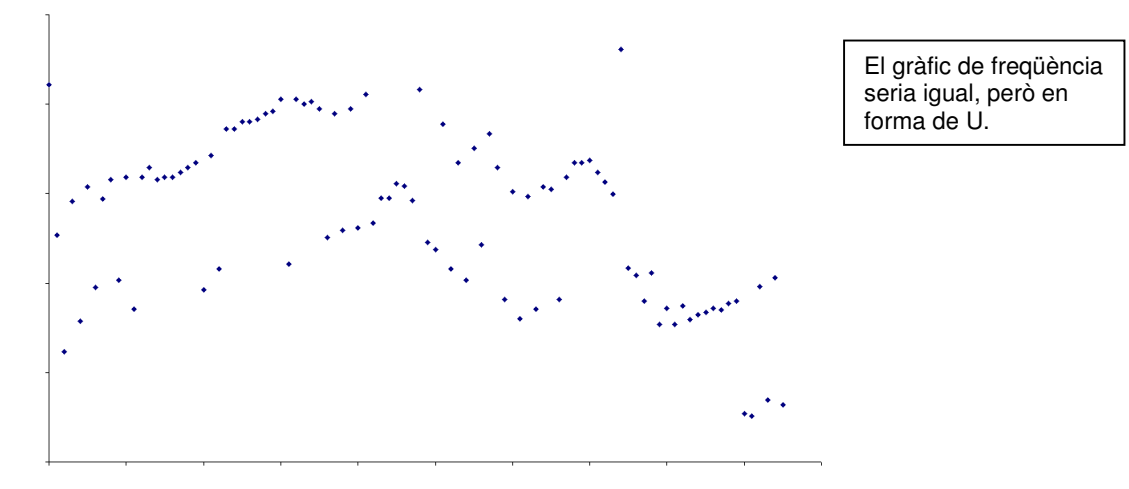

 $\mathbf{u}$  . Vist el poc èxit dels patrons, tot i ser el mètode més científic, i de l'escàs temps per dedicar més a aquest aspecte del projecte vaig decidir fer una calibració molt més grollera amb instruments convencionals situats a la mateixa habitació que l'estació.

Els resultats que es van obtenir, evidentment no serien gaire fiables, però aportaven dades lògiques i coherents de la realitat (excepte el sensor de pressió que continuava amb un comportament invers).

Gràcies a aquesta poc ortodoxa, però útil calibració s'obtindrien les constants que necessitem per a transformar en magnituds reals la freqüència que fins ara teníem.

De totes formes cal ressenyar que la constant de la llum, a part que va haver-se de fer amb SADEX perquè no disposàvem de cap altra opció de patró, s'ha de fer en cada cas segons on situem l'estació i la intensitat màxima de llum que li pot arribar.

#### Programes conversors

Ara ja disposem de les constants, i per tant podem crear els programes que les utilitzin. Aquests programes<sup>27</sup> realitzen varies funcions. En primer lloc s'encarregaran d'executar el mes\*2, i per altra banda guardaran els valors de freqüència enregistrats en dos fitxers.

En un dels fitxers (temperatura/humitat/llum/pressio.freq) s'enregistraran els valors de freqüència tal i com li arriben, de forma que s'aniran acumulant en una llista que s'anirà fent cada cop més llarga; i en l'altre<sup>28</sup> s'aniran emmagatzemant també els valors, però als quals ja haurem aplicat la conversió.

Els programes els escriurem des de Linux utilitzant un llenguatge Perl<sup>29</sup>, que és un llenguatge de programació dissenyat especialment per a la creació de informes, anàlisis de dades i creació de pàgines web.

#### Exemple: conversor temperatura

```
#!/usr/bin/perl \rightarrow Enunciat inicial per utilitzar llenguatge Perl.
$k=10.3588;  Constant que apliquem segons l'estudi de calibració
$freq=`/home/batiu05/tr/programes1/progmes/mesdsr2`;
 Programa de mesura de freqüència que executa
$hora=`date`;
open (FREQ,">>/home/batiu05/tr/programes1/temperatura/temperatura.freq");
 Lloc on guarda les dades de freqüència enregistrades
print FREQ "$freq:$hora";
 Què guarda? Freqüència i hora
close (FREQ);
$valor=$freq/$k-273.16;  Factor de conversió
open
(VALOR,">>/home/batiu05/tr/programes1/temperatura/temperatura.celsius");
 Lloc on guarda les dades que han passat pel conversor
print VALOR "$valor:$hora"; > Què guarda? Valor i hora
close (VALOR);
$valor1=int($valor+0.5);  Operació per tal de poder eliminar els
decimals
print "$valor1\n$valor1\n0\ntemperatura celsius\n";  Dades que utilitzarà
el programa de gràfiques.
```
Així doncs, aquests programes seran els que cridaran els programes mesuradors de freqüència (mes\*2) i obtindran els valors necessaris.

A part d'aquests programes conversors, el cas de la temperatura, també té un programa més

o menys lligat que tracta les màximes i les mínimes de temperatura de les últimes 24h.

El programa en qüestió també es faria en Perl i calia també fer-lo en  $c g i^{\beta\theta}$ , ja que aquest

programa transmetrà dades directament a una pàgina web.

 $\overline{\phantom{a}}$ 

 $\frac{27}{10}$  Consultar tots els programes conversors a l'annex 2 al CD.

<sup>28</sup> Temperatura.celsius/ humitat.percen/ pressio.mbar/ llum.lux

<sup>&</sup>lt;sup>29</sup> Perl: Practical extraction and report language; té una sintaxi similar a C.

<sup>30</sup> CGI (Common gate interface) mètode per transmetre dades entre pàgines web i programes que s'executen al servidor

La seva tasca principal seria la de buscar dintre de l'arxiu temperatura.celsius les dades que s'han enregistrat en les últimes 24h (això ho farem amb el comandament "tail -n"). Seguidament amb les dades obtingudes s'aniran comparant unes amb altres fins acabar amb totes i havent extret quina és la temperatura màxima i mínima d'aquell dia.

El programa es força senzill, però ens trobarem amb un problema que ja s'havia observat durant el procés de calibració, al qual no vam donar massa importància, però que ara resultaria un inconvenient.

Unix a les 04:06 aproximadament, cada dia fa unes tasques internes que perjudiquen els valors de les mesures que es fan en aquella hora. Això provoca que les mesures d'aquesta hora siguin errònies i no s'hagin de tenir en compte.

El fet és, que es poden menysprear per mostrar-les a la gràfica, però en el cas del programa de temperatures màximes i mínimes no, ja que sempre esdevindria temperatura mínima la que es realitzaria sobre les 4 del matí.

Per tal d'evitar aquest problema, es va afegir dintre del programa de màximes i mínimes una ordre que ignorés la mesura presa a aquesta hora. L'ordre és: "grep".

#### Programa de màximes i mínimes de temperatura:

```
#!/usr/bin/perl 	 Enunciat inicial de Perl
$result=`tail -n 288 	 indica que recuperi els 288 registres de l'arxiu
de valors enregistrats, que corresponen amb les últimes 24h.
/home/batiu05/tr/programes1/temperatura/temperatura.celsius|grep -v
(continuació) 04:06 > dades.dat; \rightarrow es senyala en quin arxiu es busca i
es remarca menysprear el valor de les 4:06 del matí.
$fichero='dades.dat';
$minim=10000;
$maxim=0;
open (DADES,"$fichero");
while ($registre=<DADES>)
\left\{\begin{array}{ccc} \end{array}\right\} chomp $registre;
        @camp=split (":",$registre);
        if ($camp[0]<$minim)
\left\{ \begin{array}{ccc} 1 & 1 & 1 \\ 1 & 1 & 1 \end{array} \right\} $minim=$camp[0];
 }
        if ($camp[0]>$maxim)
\left\{ \begin{array}{ccc} 1 & 1 & 1 \\ 1 & 1 & 1 \end{array} \right\} $maxim=$camp[0];
 }
$minim1=int($minim+0.5);
$maxim1=int($maxim+0.5);
     }
close (DADES);
print "Min: $minim1 °C     Max: $maxim1 ° C";
	 Dades que surten en la pàgina web
                                                           Aquí es fa la
                                                            comparació de
                                                            les mesures per
                                                           trobar la màxima
                                                            i la mínima
                                           Mecanisme per arrodonir i
                                           menysprear els decimals.
```
En aquest moment tenim tots els programes funcionant. Ara només en faltaria algun mecanisme que ho engegués tot i que creés les gràfiques.

#### Crontab tasques

Com hem mencionat anteriorment el crontab és una aplicació que engega una rutina de feines periòdicament. En el nostre cas les rutines estaran descrites en un programa que anomenarem tasques. Així doncs ens calia introduir en aquest crontab tots els programes conversors i el programa de màximes i mínimes de temperatura.

També es va introduir una altra rutina que consistia en anar buidant l'arxiu de temperatura.celsius periòdicament. El motiu és molt simple; el programa de màximes i mínimes ha d'analitzar les 288 últimes dades, essent molt més ràpid per l'ordinador fer-ho amb una llista curta que amb una que cada cop es fa més llarga. D'aquesta forma ens podem estalviar temps per mesurar.

Aquesta rutina engega el programa:

#### Programa historict

```
#!/usr/bin/perl
$historic1=`date +%W%Y`;
chomp $historic1;
$historic="/home/batiu05/tr/programes1/temperatura/ (continua)
                                          /historics/$historic1.celsius";
$result=`head -n 2016 /home/batiu05/tr/programes1/temperatura/ (continua)
                                          /temperatura.celsius > $historic`;
$result=`tail -n 288 (continua)
/home/batiu05/tr/programes1/temperatura/temperatura.celsius > (continua)
/home/batiu05/tr/programes1/temperatura/temperatura.nou`;
$result=`mv -f /home/batiu05/tr/programes1/temperatura/ (continua)
                                                /temperatura.nou (continua)
            /home/batiu05/tr/programes1/temperatura/temperatura.celsius`;

Resumidament, quan s'executa aquest programa es buida l'arxiu que emmagatzema els
valors de temperatura
```
En conclusió tasques tindria 6 enunciats, al mateix temps cada un dels nostres enunciats es divideix en tres parts:

- a) cada quan executem la rutina: (min) (hora) (dia) (mes) (dia de la setmana)
- b) què executem?
- c) La tercera part serveix per crear un arxiu que constantment contingui el valor actual (excepte per la rutina que indica que extreu dades de l'arxiu temperatura.celsius )

Així doncs ens quedaria el següent:

```
1,6,11,16,21,26,31,36,41,46,51,56 * * * *
      /home/batiu05/tr/programes1/temperatura/progtemp > 
      /home/batiu05/tr/programes1/actual/temperatura.actual

Executa en aquests minuts el programa conversor de temperatura.
2,7,12,17,22,27,32,37,42,47,52,57 * * * * 
      /home/batiu05/tr/programes1/llum/progllum > 
                  /home/batiu05/tr/programes1/actual/llum.actual

Executa en aquests minuts el programa conversor de llum.
3,8,13,18,23,28,33,38,43,48,53,58 * * * * 
      /home/batiu05/tr/programes1/humitat/proghum > 
             /home/batiu05/tr/programes1/actual/humitat.actual

Executa en aquests minuts el programa conversor d'humitat.
4, 9, 14, 19, 24, 29, 44, 49, 44, 49, 54, 59 * * * *
      /home/batiu05/tr/programes1/pressio/progpres > 
             /home/batiu05/tr/programes1/actual/pressio.actual

Executa en aquests minuts el programa conversor de pressió.
5,10,15,20,25,30,35,40,45,50,55,0 * * * * 
      /home/batiu05/tr/programes1/temperatura/maxmint > 
             /home/batiu05/tr/programes1/actual/maxmint.actual

Executa en aquests minuts el programa de màximes i mínimes de
temperatura.
0 0 * * 1 /home/batiu05/tr/programes1/temperatura/historict
```

```

Executa el programa que emmagatzema dades en un altre fitxer del
temperatura.celsius.
```
Podem observar que les mesures es fan en diferents minuts i no s'utilitza aquell temps per res més que per aquella mesura. Això ha de ser així per tal de destorbar el mínim possible les mesures.

Ja tenim la llista de rutines, però ens cal engegar el crontab. Per fer-ho cal introduir des del menú l'ordre:

"Crontab tasques (tecla enter)": així iniciarem les rutines de tasques.

Per comprovar que s'ha fet correctament hem de teclejar:

"crontab -l": amb aquesta ordre apareixeran totes les rutines que l'ordinador ha de fer. En cas contrari pot aparèixer un missatge d'error i caldrà tornar a repetir el procés per engegar crontab tasques novament.

## Creació de les gràfiques

 $\overline{\phantom{a}}$ 

Per crear les gràfiques que apareixeran en la pàgina web, que més endavant dissenyarem, s'utilitzarà el programa MRTG. Aquest programa és gratuït<sup>31</sup> i permet generar imatges de gràfiques que es poden col·locar directament a Internet.

<sup>31</sup> http://people.ee.ethz.ch/~oetiker/webtools/mrtg/ : direcció on podem trobar el programa.

Aquest programa també és utilitzat per l'Observatori del Teide, així que si el programa va bé per a ells, a nosaltres també ens pot fer força servei, malgrat que aquest programa estigués inicialment pensat per mostrar el trànsit entre ordinadors a Internet.

Aquest programa té la peculiaritat que es fàcilment modificable i es pot complementar molt àmpliament, com per exemple canviar de l'aparença més simple de gràfiques fins a els formats més específics que concordin més amb l'estructura de tota la pàgina.

En tot cas abans de poder canviar el format de les gràfiques es necessari, òbviament, crearles. Cal seguir unes pautes molt monòtones, perquè cal crear un bloc per a cada variable que es vol mesurar ( en el nostre cas són quatre):

### Bloc de temperatura:

```
1) Target[temp]: `cat /home/batiu05/tr/programes1/actual/temperatura.actual`
2) Options[temp]: nopercent, growright, gauge, noinfo
3) MaxBytes[temp]: 40
4) Title[temp]: Temperatura
5) PageTop[temp]: <H1>Temperatura</H1>
6) YLegend[temp]: Temperatura (oC)
7) ShortLegend[temp]: °C
8) LegendI[temp]:
9) LegendO[temp]: Temperatura
10)Legend2[temp]: Temperatura
1. D'aquí extrauran les dades actuals per generar els punts.
2. Opcions de format de gràfic que no ens interessen.
```
- 3. Valor màxim que admetrà la gràfica.
- 4. Títol de la gràfica.
- 5. Títol que apareix a la gràfica.
- 6. Títol de l'eix de les Y.
- 7. Unitat de l'eix de les Y.

8/9/10. Diferents tipus de llegendes.

Tots els altres blocs seran completament idèntics però caldrà substituir les unitats per les que corresponguin segons el que estiguem mesurant.<sup>32</sup>

Per altra banda, tal i com hem remarcat abans, podem canviar l'aparença externa d'aquestes gràfiques. Això ens ha estat possible gràcies a unes ordres que apareixen publicades a la pàgina web: http://www.xidus.net

Amb aquestes ordres poden canviar la forma, grandària i color d'aquestes gràfiques. Per tant segons el que vulguem modificar haurem d'introduir al començament del programa els canvis corresponents.

Canvis del format de gràfiques:

 $\overline{\phantom{a}}$ <sup>32</sup> Consultar mrtg complet a l'annex 2 al CD.

```
WorkDir: /home/httpd/html/mrtq > Ordre obligatòria a l'inici de mrtg, ja
que estableix la ubicació del programa.
Colours[_]:
LIGHT BLUE#7aafff,BLUE#3333ff,DARK BLUE#000066,VIOLET#ff00ff,GREEN#00ff00
 Codi de colors de les gràfiques i llegendes.
Background<sup>[]</sup>: #99ccff \rightarrow Color de fons de la pàgina.
# <TEXT="#ffffff">
PageTop[^]: <table bgcolor="#97cbff" border=2><tr align="center"><td><a
href="/meteo/index.cgi"><b><font face="Arial" color="#0555a5">P&agrave;gina
principal</font></b></a></td></tr>></table>
\rightarrow Enllaç que afegim a la
capçalera de la pàgina per a poder navegar per la pàgina web que crearem.
```
Un cop fet tots els canvis que vulguem, haurem d'executar la rutina que anirà creant gràfiques periòdicament.

D'això s'encarregarà un altre *crontab<sup>33</sup>*, però aquest cop serà propi del sistema, que executarà el mrtg.cfg cada 5 minuts. Com a conseqüència, se'ns crearan 4 gràfiques de totes les variables que hem escrit en relació al temps (cada 5min, 30min, 2h,i 1dia) amb les dades actuals en cada moment de mesura.

Ara, quan es comencin a generar totes les gràfiques, podrem veure més detingudament aquella falsa mesura que es produeix a les 4:06h i que en alguna d'elles es fa molt evident. Per tal de poder executar el programa mrtg cal iniciar el crontab tasques per a què comenci a dur a terme la rutina.

Exemple de gràfiques (imatge del gràfic d'un dia corresponent a la temperatura ):

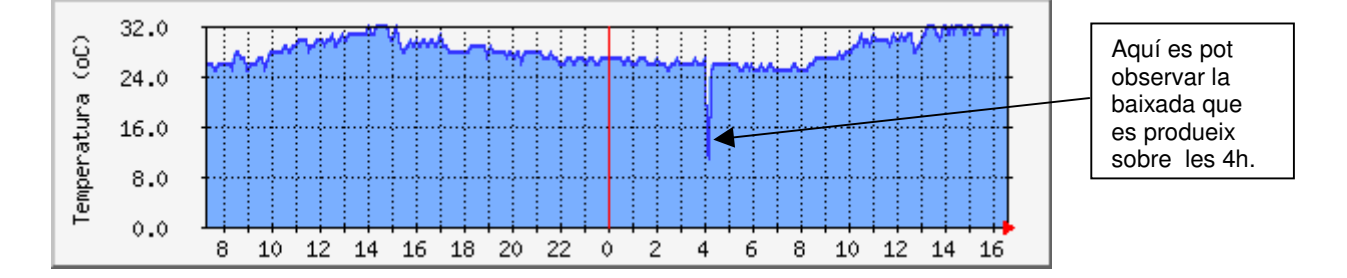

## Pàgina web

 $\overline{\phantom{a}}$ 

En aquest moment tenim quatre programes principals que ens mesuren freqüència i ens ho transformen en valors comprensibles de temperatura, humitat, pressió i llum, i un programa que ens genera gràfiques amb les dades que obté dels anteriors programes.

 $^{33}$  Crontab del sistema: executa aplicacions de Unix i ara també el programa mrtg.

Una forma de poder publicar aquests resultats podia ser via web, ja que creant una pàgina es podrien veure d'una forma molt més atractiva les dades que es generen en aquests programes.

Per realitzar aquesta pàgina utilitzarem llenguatge HTML, que està molt estès en la creació de pàgines web, perquè és un llenguatge que permet veure la pàgina a qualsevol part del món de la mateixa manera que es veu a Espanya.

Aquesta web $34$  està dividida en tres parts:

- a) Una portada (index.cgi) que és la que conté la informació més elemental sobre les dades que s'exposen en la pàgina. Hi han mostres de les gràfiques de les quatre magnituds, que fan d'enllaç a la corresponent pàgina de generació de gràfiques; i per últim s'indiquen dades de valors actuals de temperatura, humitat, llum i pressió, i en el cas de la temperatura també valors de temperatures màximes i mínimes de les últimes 24h (a través del programa que havíem creat anteriorment).
- b) En una segona pàgina (links.html) trobem enllaços d'interès relacionats amb l'àmbit de la meteorologia.
- c) Finalment una tercera pàgina (documentacio.html) explica molt l'experiència del projecte i, més endavant, adjuntarà un enllaç en PDF amb la memòria del projecte.

Aquestes tres pàgines, comunicades entre si, recullen el que s'ha fet en el projecte durant tot aquest temps. Durant aquesta part del projecte seria quan es retocarien els formats de les gràfiques per tal que s'adaptessin millor a la resta de la pàgina. Finalment, després dels canvis que s'han comentat en apartats anteriors, les pàgines de gràfiques quedarien de la següent forma:

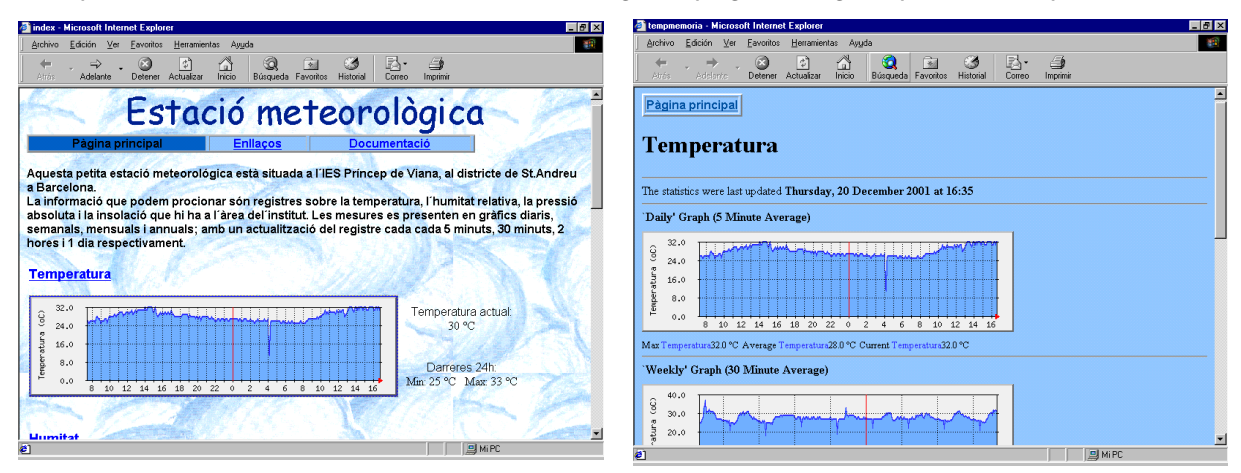

Exemple de com es veu des d'Internet l'index.cgi i la pàgina de gràfiques de temperatura:

 $\overline{\phantom{a}}$ 

<sup>&</sup>lt;sup>34</sup> Tots els llistats de les pàgines exposades a l'annex 2 al CD.

#### Ubicació

Provisionalment l'estació meteorològica està situada en el Departament de Tecnologia, on està instal·lat l'ordinador 486.

Realment, com qualsevol estació meteorològica ha d'estar ubicada a l'exterior perquè registri valors reals de l'atmosfera, en comptes dels que agafa ara a causa de les altes temperatures a que està contínuament disposada dintre del departament.

Pel que fa a la possible situació, com que no sabia si havia de seguir alguna condició especial d'orientació, vaig visitar l'estació meteorològica que hi ha en el Museu de la Ciència (Fundació "La Caixa")<sup>35</sup>.

Després de la visita no em va semblar que necessités cap indicació important, així que tenim certa llibertat per triar la ubicació de l'estació.

En principi l'estació anirà dintre d'una caseta de segona mà (típica caseta blanca utilitzada amb finalitats meteorològiques), per tant més aviat ens caldrà pensar on col·locar-la.

El requeriment bàsic de l'estació és disposar d'un PC a prop que la controli, d'aquesta forma el que cal tenir present és que s'ha de crear un cable suficientment llarg per comunicar l'estació amb el PC.

Dues possibles solucions serien per una banda col·locar-la al pati, i l'altra en una finestra; però ràpidament van ser descartades perquè, a part que caldria fer obres en la finestra, es tindrien problemes per al seu manteniment. Per altra banda al pati podria patir els desperfectes que provoquessin els nens petits.

Finalment s'optaria per intentar ubicar-la al terrat. En aquesta ubicació la caseta necessitaria un armari per col·locar l'ordinador o un ordinador en una classe o habitació el més propera possible.

En tot cas, en el moment que és volgués situar l'estació en lloc definitiu caldria estudiar més detingudament els avantatges i inconvenients de totes les opcions.

#### TOTA L'ESTACIÓ CONNECTADA

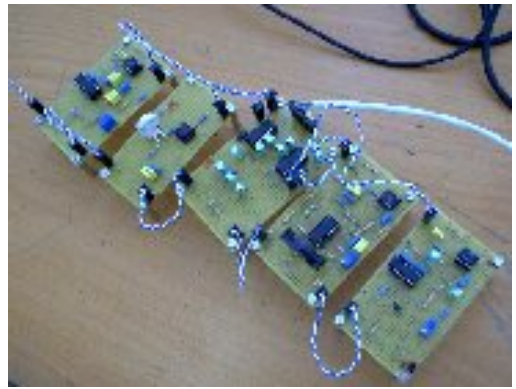

 $\overline{\phantom{a}}$ 

Dades sobre la visita del museu a l'annex 4 al CD.

## **PLÀNOLS DELS CIRCUITS.**

Esquema elèctric del mòdul d'humitat (pg. 33).

Esquema elèctric del mòdul de pressió (pg. 34).

Esquema elèctric del mòdul de temperatura (pg. 35).

Esquema elèctric del mòdul de llum (pg. 36).

Esquema elèctric del mòdul 232 (pg. 37).

Esquema elèctric del mòdul d'alimentació (pg. 38).

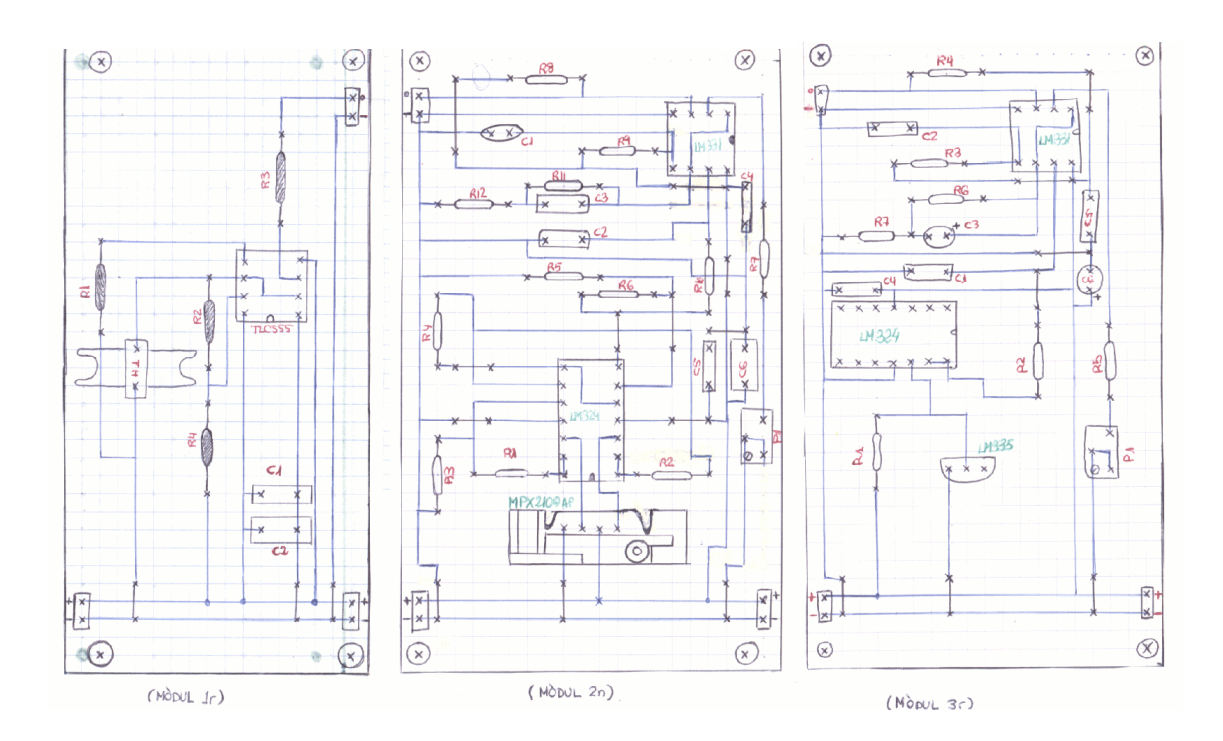

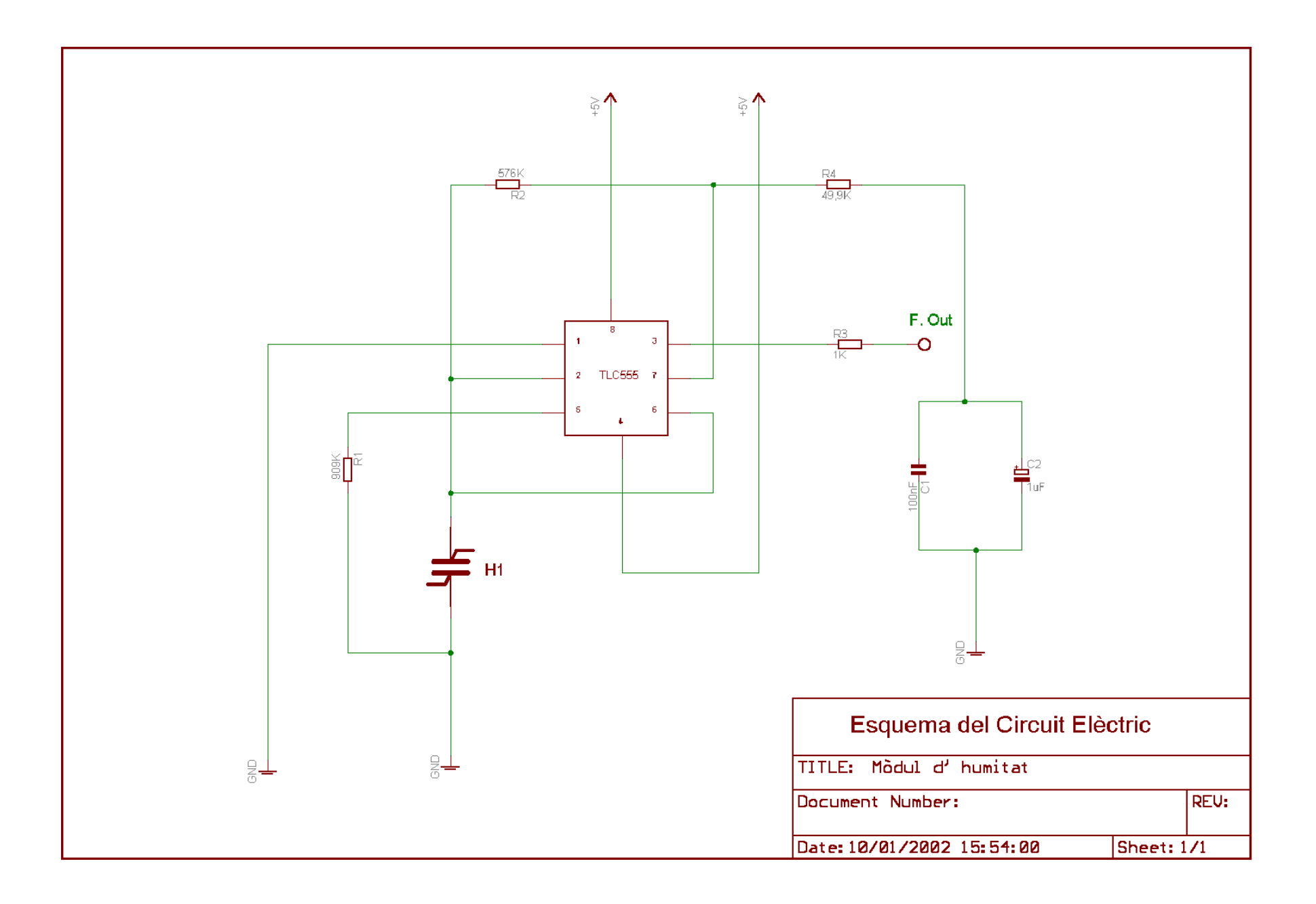

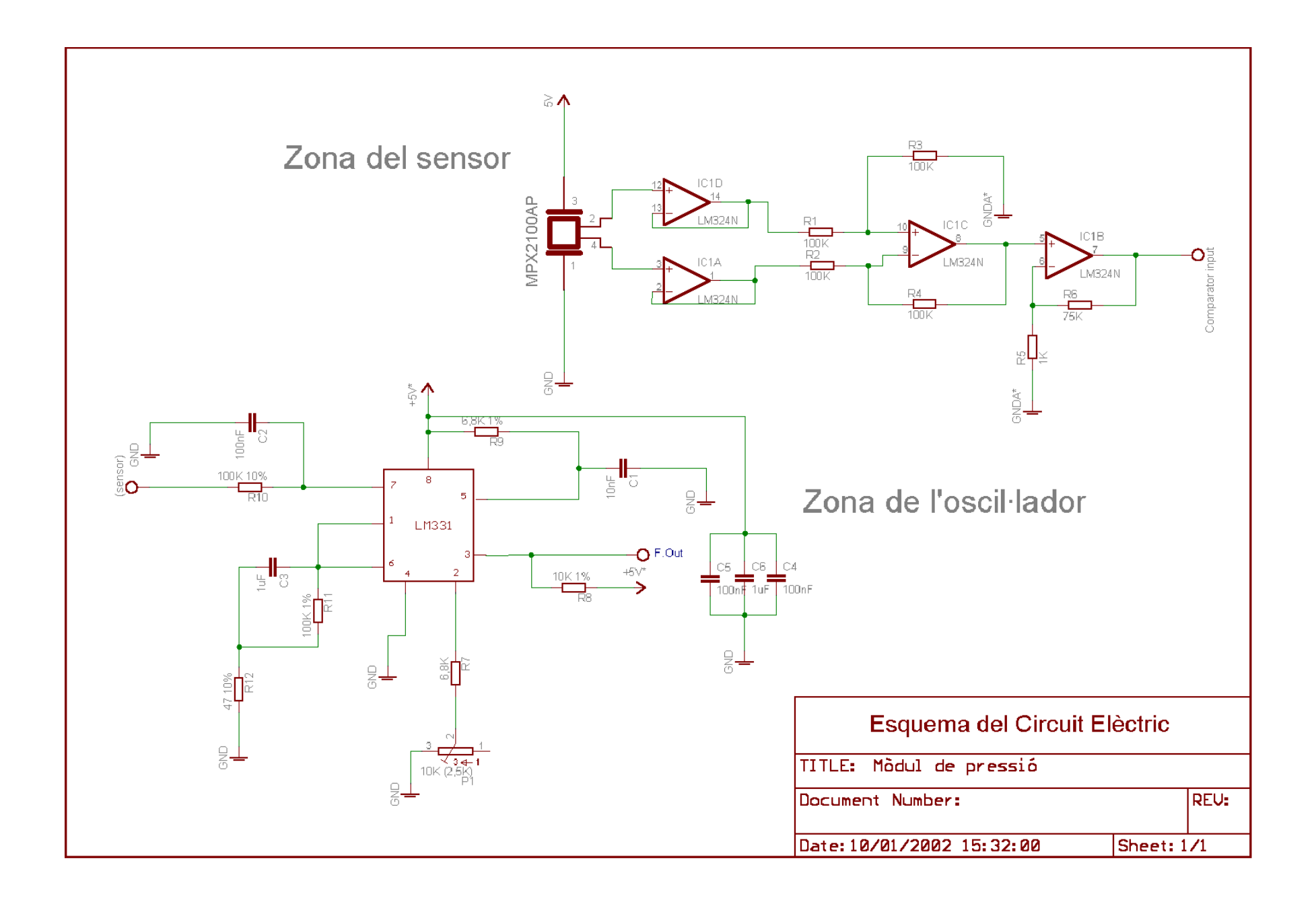

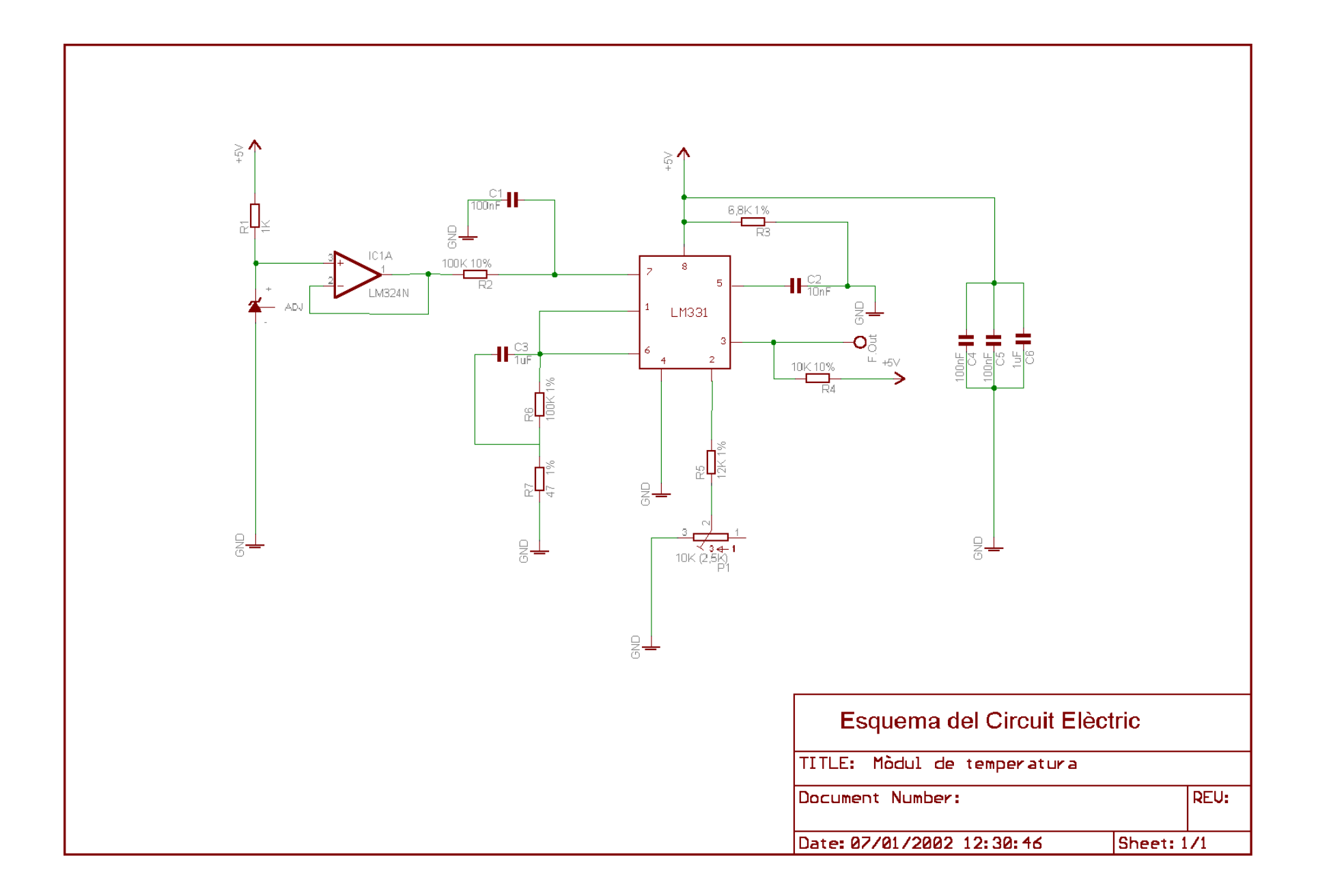

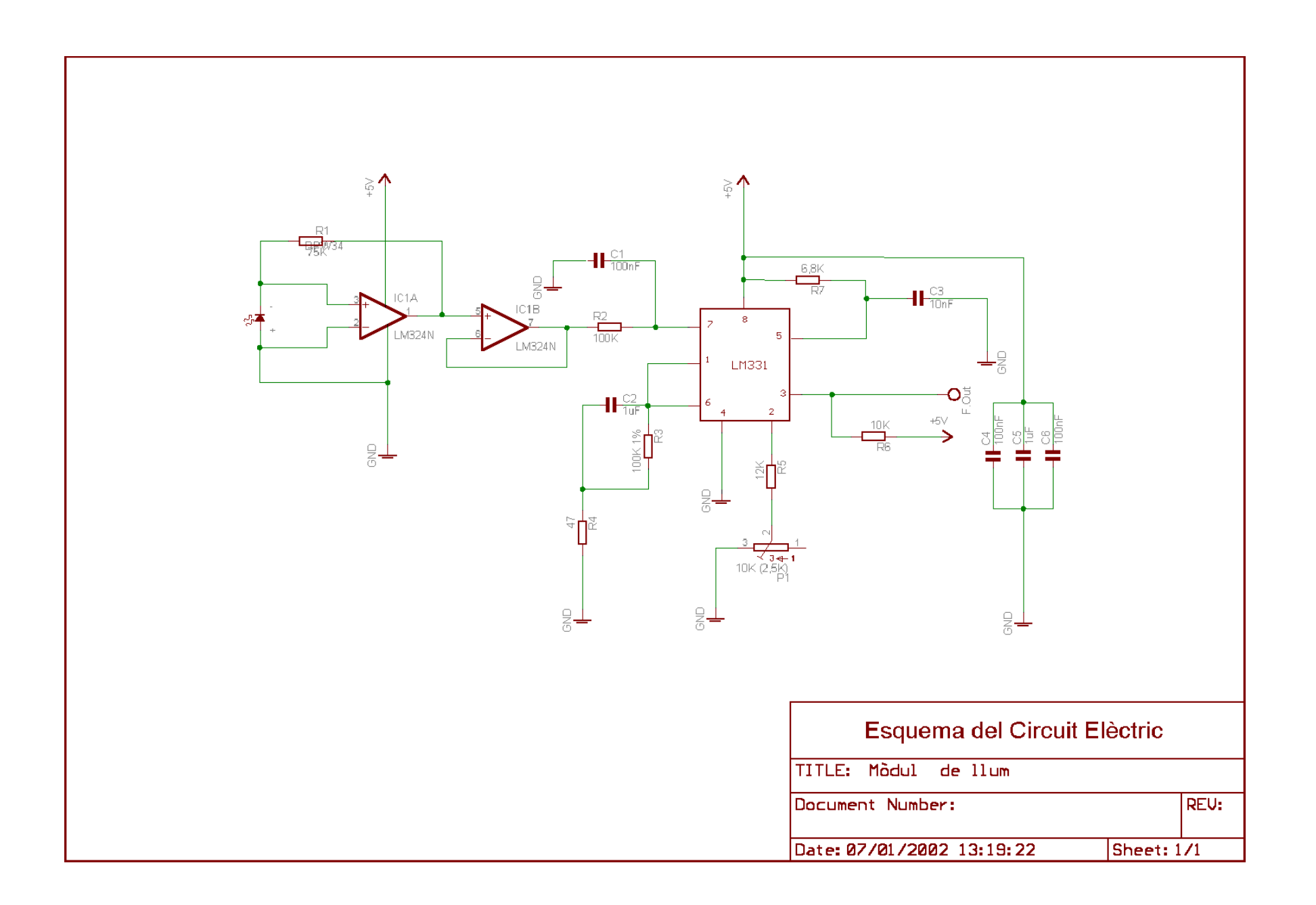

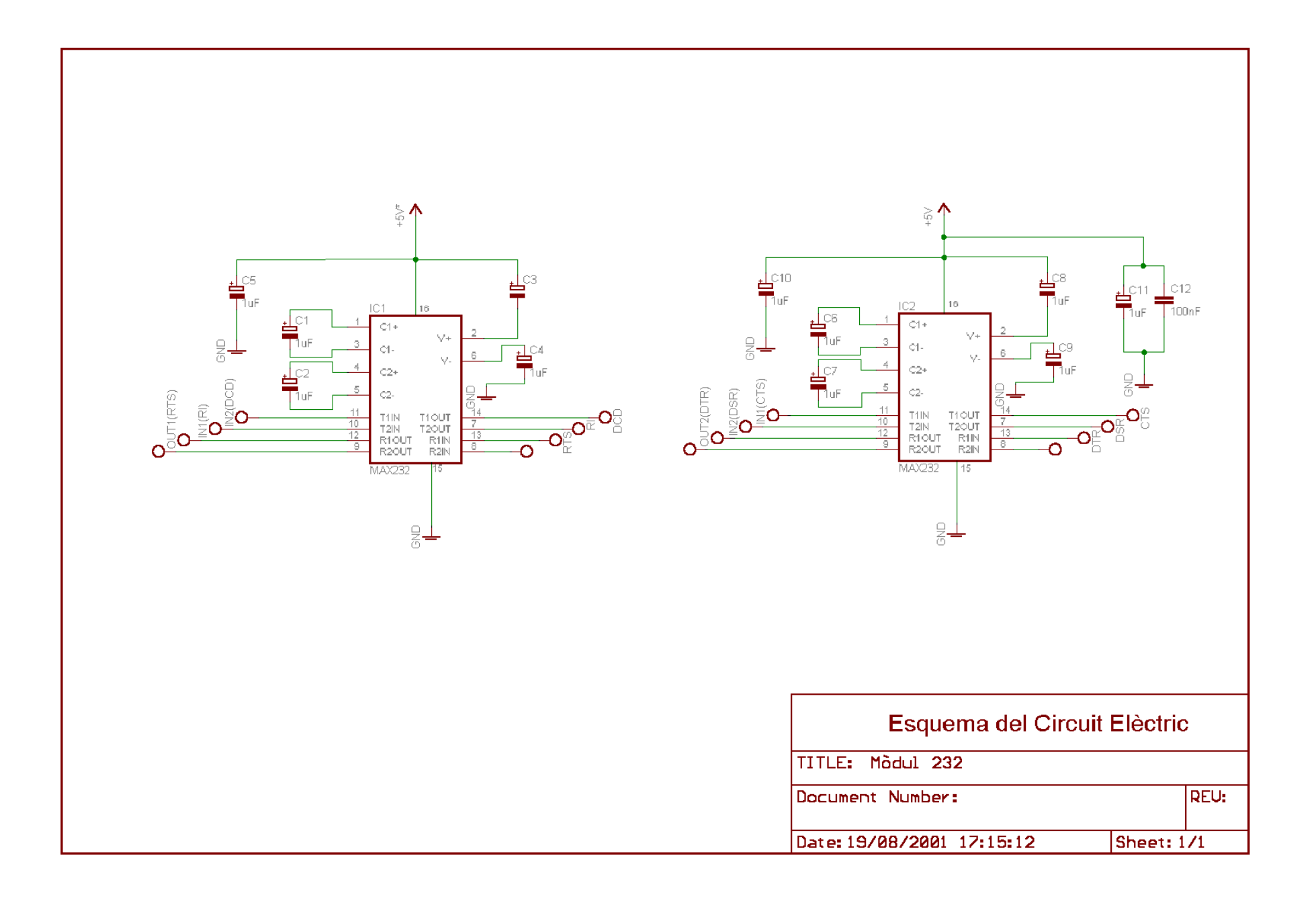

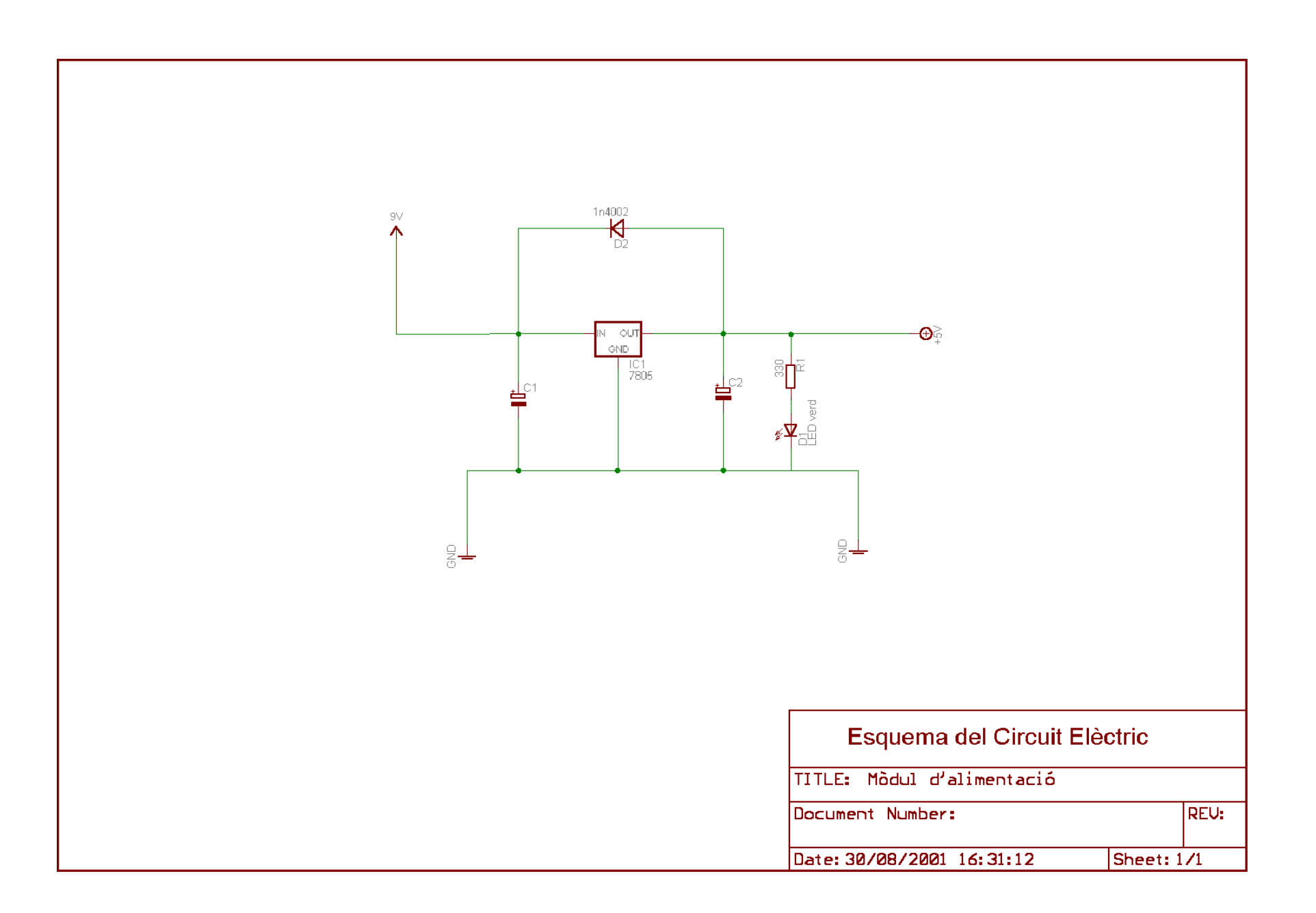

## **DESENVOLUPAMENT**

 $\overline{a}$ 

En aquest projecte ha sigut molt important el temps dedicat en construcció i disseny dels circuits i programes, i per tant si s'hagués de tornar a fer es tardaria molt menys temps que el que he necessitat.

Per aquest motiu, en el full de procés de planificació, s'han tingut en compte aquests dos aspectes: quant de temps vam necessitar i quant en necessitaríem ara per poder-ho tornar a fer.

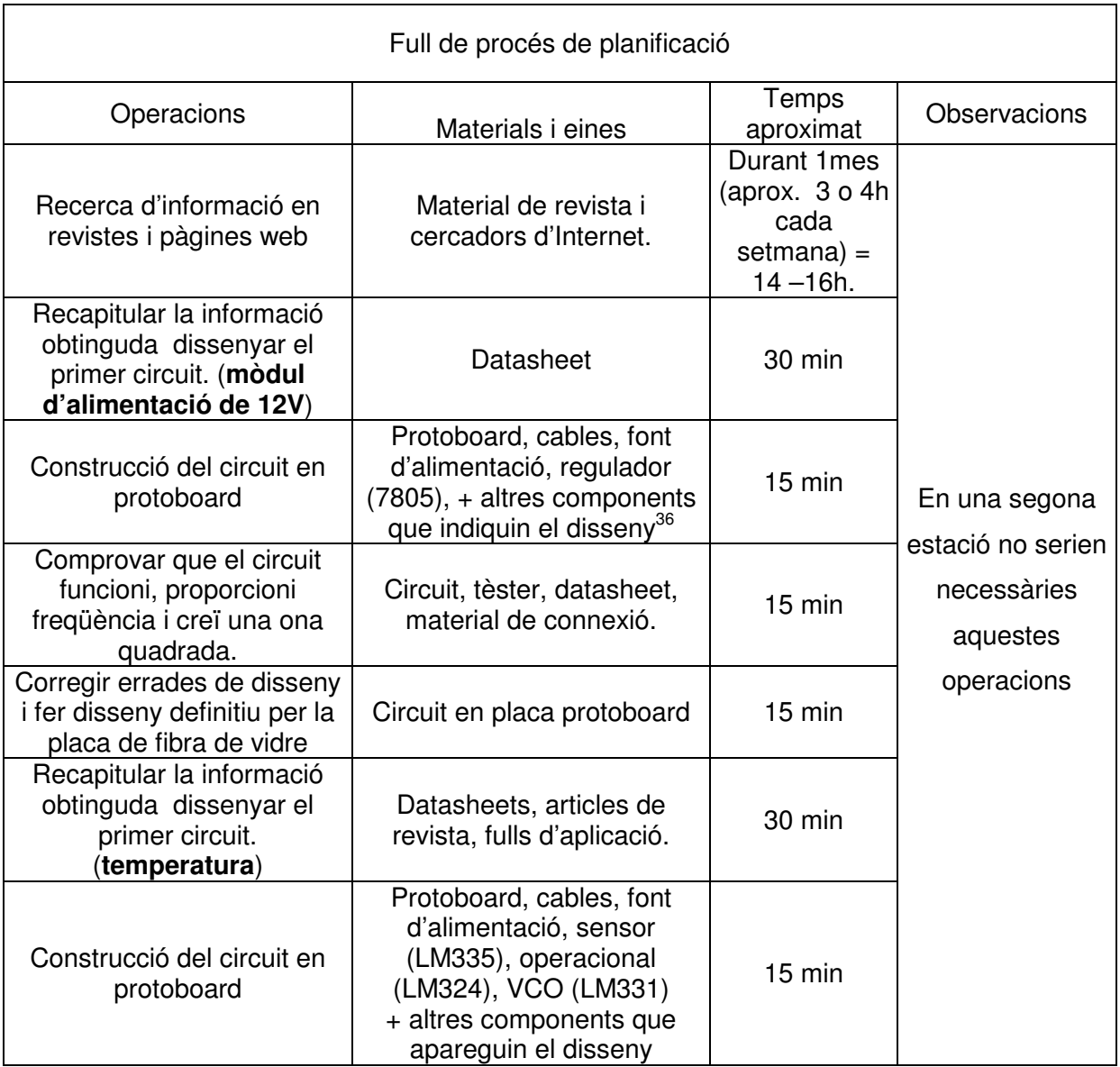

<sup>&</sup>lt;sup>36</sup> Quan parlem d' "altres materials" significa altres components com resistències, condensadors, etc.; que apareixen en el disseny del circuit.

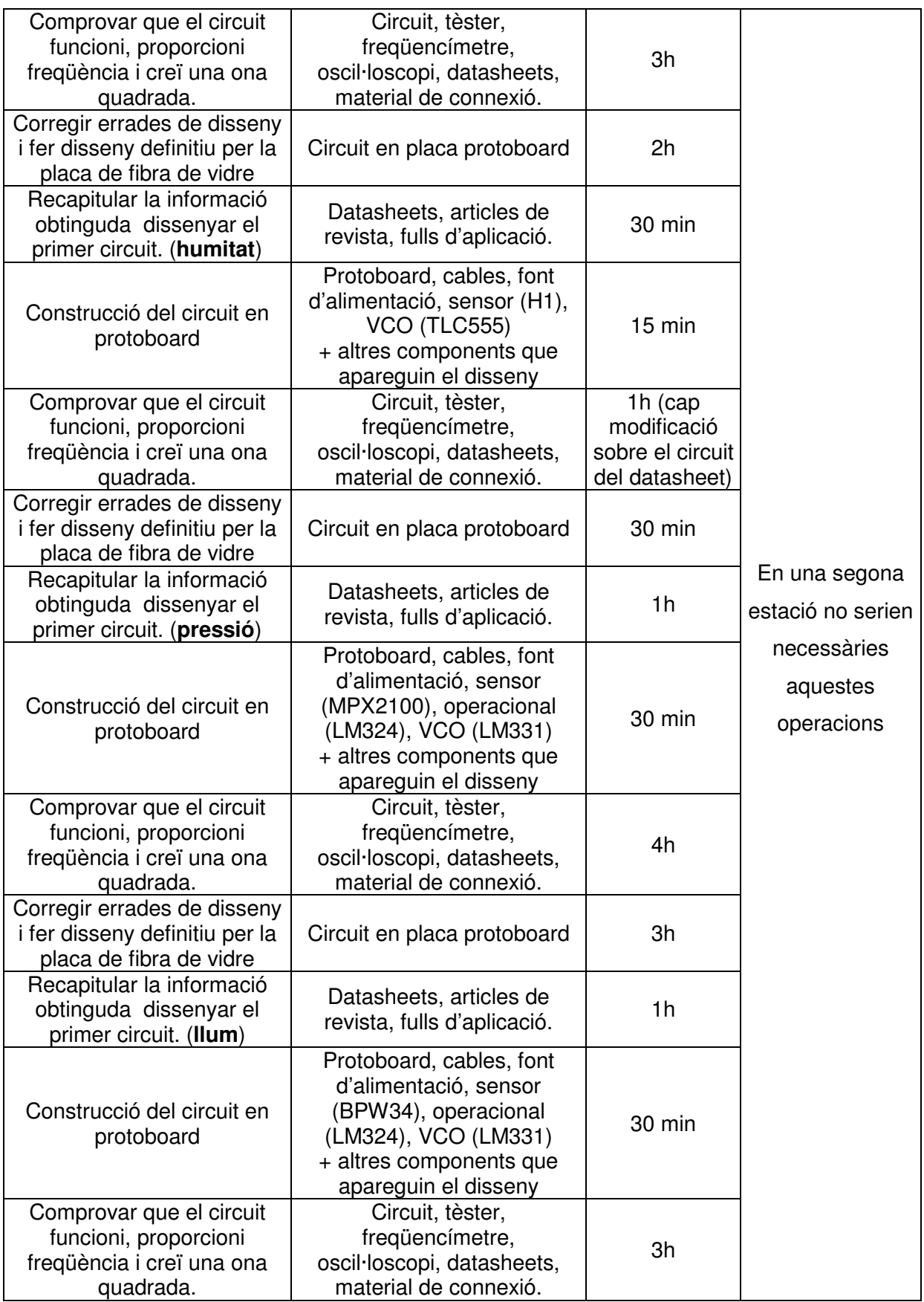

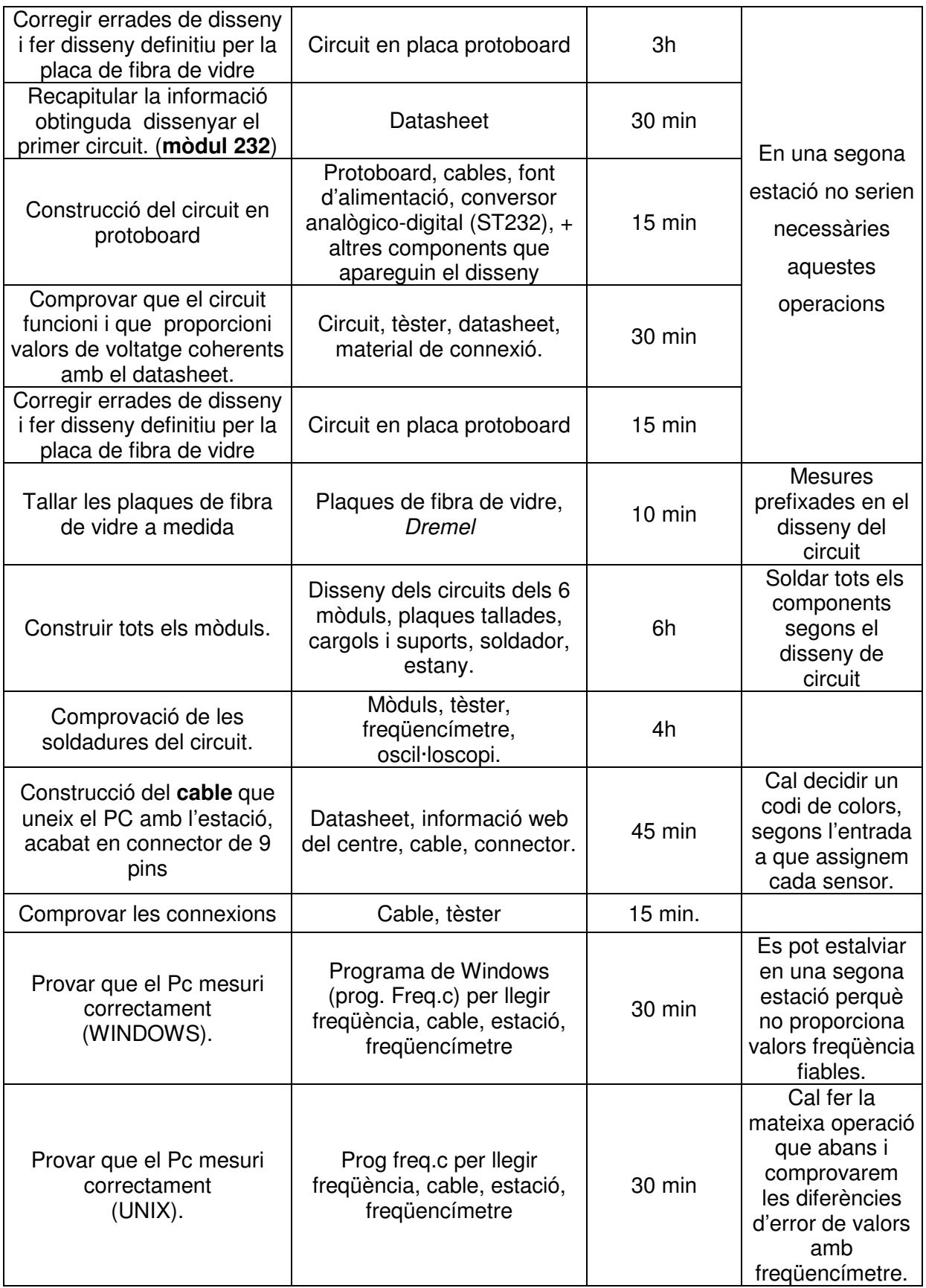

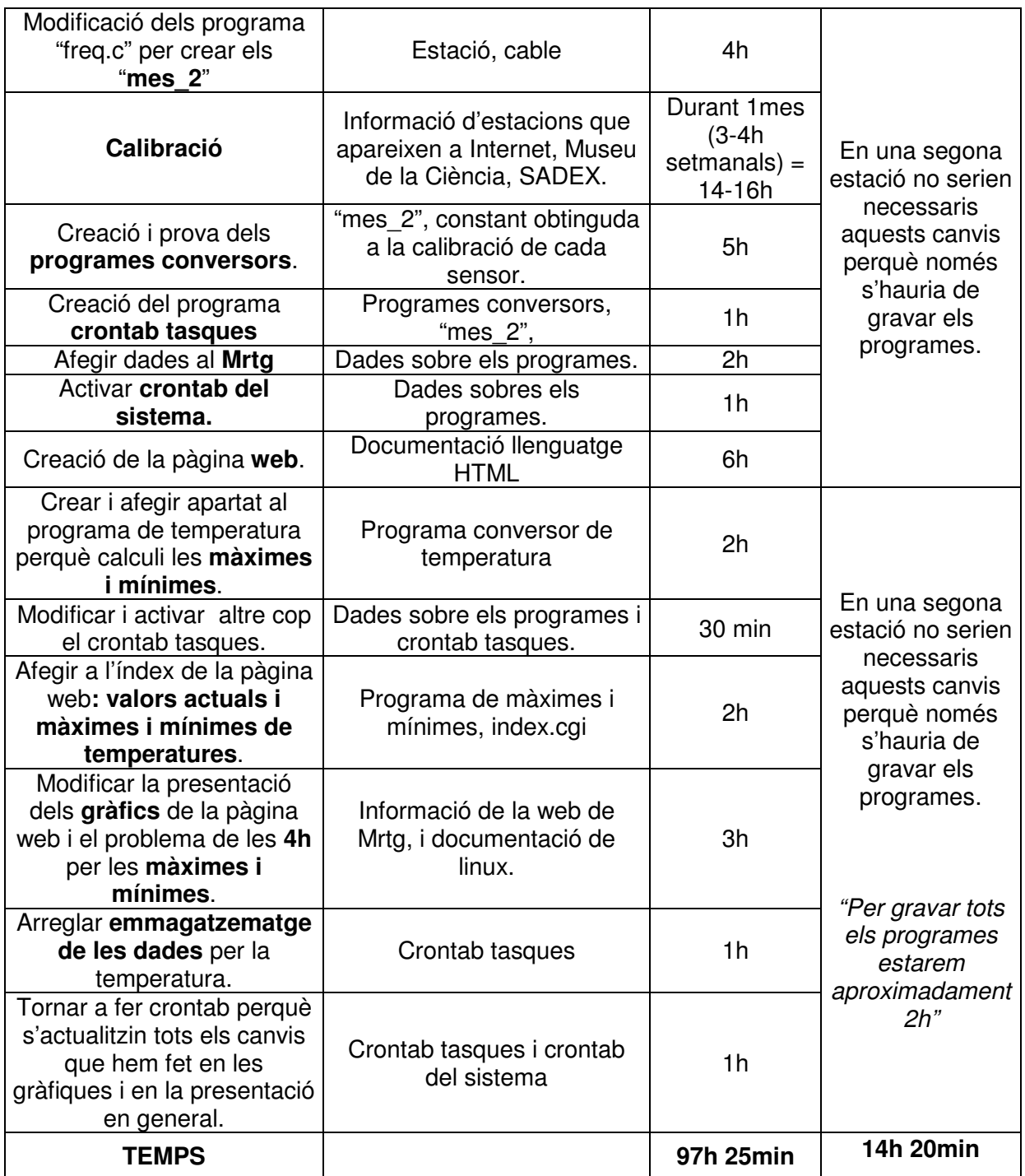

#### **PRESSUPOST DEL PROTOTIP**

L'objectiu d'aquesta estació no és precisament la venda del producte, per tant només són estrictament necessaris els costos de materials i de eines o màquines.

Tot i així s'ha volgut intentar buscar el preu real si es volgués comercialitzar per tal de mostrar que un prototip pot ser molt car, ja que recauen sobre un sol objecte tots els costos de treball, així com també els impostos i beneficis que es vulguin extreure.

## **Costos** :

### **Materials:**

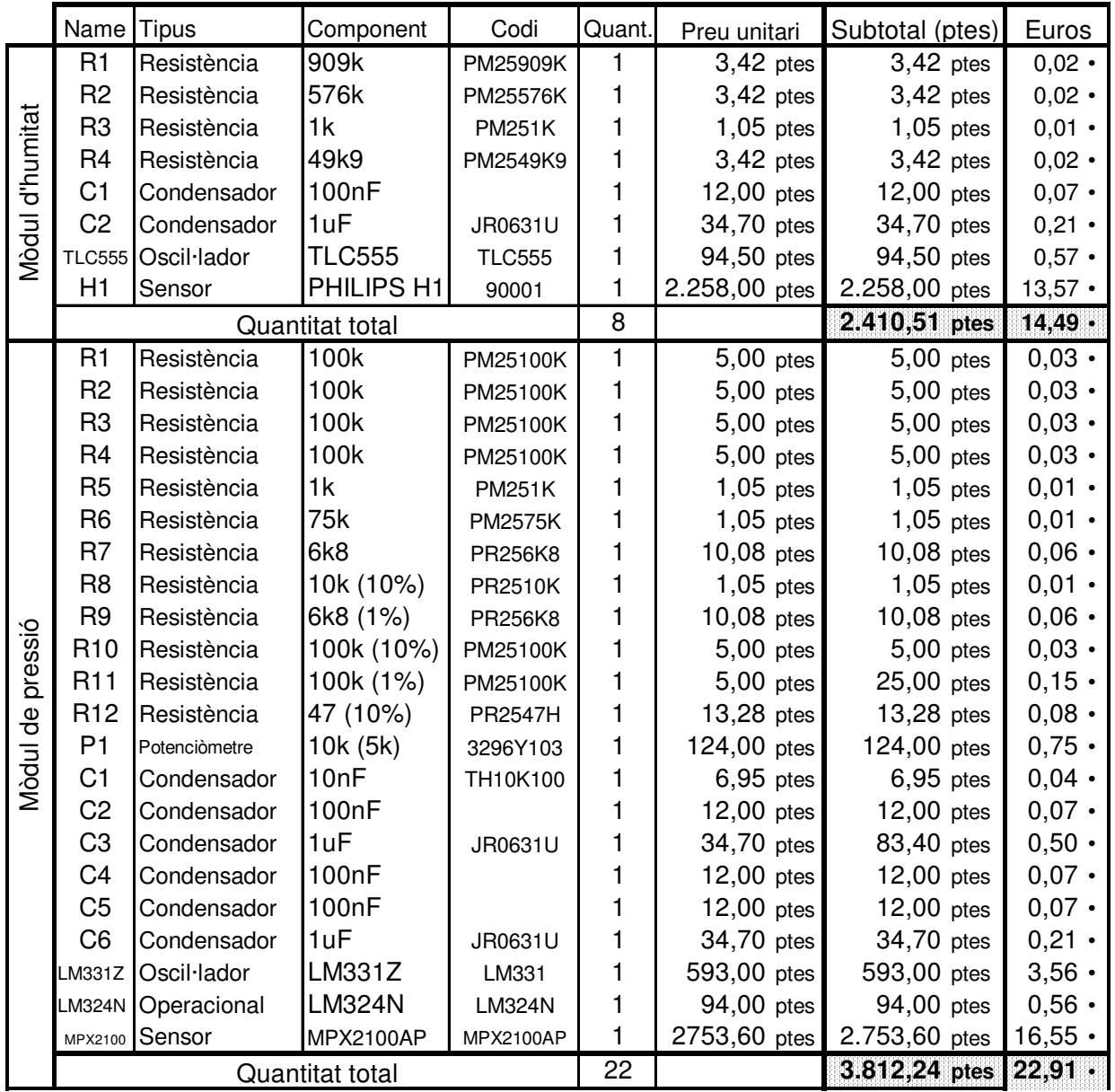

![](_page_43_Picture_5368.jpeg)

![](_page_44_Picture_618.jpeg)

**Total de costos de materials 12.447 ptes 74,81 •**

Aquest seria el preu que hauria de pagar un institut per construir l'estació. Per altra banda cal tenir en compte que si el producte es volgués comercialitzar s'encariria molt més a causa de ser una única estació.

Observem quin seria el preu real del producte si ho volguéssim comercialitzar:

## **Eines i màquines**

No es consideraran els costos d'amortització d'eines i materials, ja que es tracta d'un prototip i només fabricarem una sola estació meteorològica.

### **Treball:**

![](_page_45_Picture_134.jpeg)

## **TOTAL COSTOS**

![](_page_45_Picture_135.jpeg)

### **Beneficis 20%**

![](_page_45_Picture_136.jpeg)

## **PREU TOTAL**

![](_page_45_Picture_137.jpeg)

Aquest seria el preu que tindria l'estació si la volguéssim comercialitzar. El preu és excessivament car, però s'ha de tenir present que és un prototip i amb un sol producte es pretén extreure els beneficis.

## **AVALUACIÓ DEL PROJECTE**

Com hem pogut comprovar es tracta d'un projecte llarg i amb moltes imprevisibilitats, ja que al ser dissenys propis, molts dels circuits que s'han realitzat, han sorgit fruit de continues proves davant del fet de veure que els originals no funcionaven.

Especialment va passar això amb el sensor de pressió i com hem pogut veure ha estat la sonda que ha presentat més complicacions, arrossegant les dificultats fins el final, provocant que fos l'únic mòdul que tingués dificultats de funcionament.

Els possibles motius per als quals el sensor no proporciona valors correctes podrien ser, entre altres, que hi hagués algun problema en l'alimentació del mòdul, tan si és perquè hi ha falses connexions com si realment 5V és un voltatge insuficient per a alimentar el sensor de pressió.

Per altra banda, també cap la possibilitat que aquest sensor, tot i que en el seu full de característiques indiqui el contrari, no estigui compensat tèrmicament d'una forma correcta; o que realment el mòdul de temperatura li estigués fent algun tipus d'influència.

El motiu pel qual es pot pensar això és que sovint les gràfiques del sensor de pressió i de temperatura són força semblants en les seves oscil·lacions, donant a creure que realment el mòdul de temperatura estigui perjudicant l'altre mòdul.

Pel que fa a la resta de mòduls només s'ha de tenir en compte que el mòdul de llum s'ha de calibrar segons la situació de l'estació meteorològica, ja que sinó la resistència que limita el voltatge provoca que es saturi el mòdul constantment.

Per això en una segona versió del projecte caldria intentar solucionar el problema i trobar un mètode per limitar el voltatge sense dificultats, que per falta de temps ens va ser impossible trobar.

Respecte els requeriments inicials, més o menys s'han complert tots, especialment el tema del pressupost ja que el preu resultant és molt inferior al que hem trobat en la propaganda d'alguns establiments de venda d'estacions meteorològiques automatitzades, on els valors oscil·laven per sobre de les 80.000ptes (480,81 • ). En canvi el nostre preu, si no es té en compte la seva comercialització, pot ser perfectament assequible per un institut si s'ho proposa.

47

El projecte és un model propi i, com la distribució de l'estació està dividida en mòduls independents, té un fàcil manteniment, ja que si algun dia s'hagués de modificar algun dels seus components es podria fer sense necessitat de desmuntar tota l'estació, perquè aquests mòduls només tenen en comú la font d'alimentació.

La resta de requeriments de construcció, configuració i instal·lació necessiten uns coneixements bàsics d'electrònica i informàtica, però en una reproducció del projecte només es podrien trobar dificultats en el cas que es decidissin fer modificacions en el disseny inicial o es volgués introduir noves sondes, ja que caldria modificar tots els programes que activen les mesures .

De totes formes, tot i que tal i com està pot funcionar correctament, caldria tornar a fer una segona recerca d'informació sobre els nous components afegits al mercat des que es va acabar el projecte, ja que en electrònica mai es pot estar completament al dia a causa del ràpid desenvolupament tecnològic que patim actualment, i que novament per falta de temps va ser impossible trobar totes les possibilitats existents per poder avaluar escollir quina era la millor opció.

Finalment l'últim punt a analitzar seria la problemàtica amb la ubicació del projecte, dóna't que nosaltres primer vam pensar com fer-la i després on posar-la.

Per aquest motiu en el cas que es volgués reproduir el projecte caldria tenir molt en compte aquest factor, ja que a part del problema de la resistència del mòdul de llum, trobaríem afegides moltes altres dificultats, perquè també s'haurien de modificar altres factors com mesures de cables, distribució de components, protecció dels components electrònics, etc.

![](_page_47_Picture_5.jpeg)

## **BIBLIOGRAFIA**

![](_page_48_Picture_203.jpeg)

![](_page_49_Picture_188.jpeg)

#### Pàgines web:

http://people.ee.ethz.ch/~oetiker/webtools/mrtg/: [consulta: Setembre 2001] lloc on es pot obtenir el programa mrtg gratuïtament.

http://mrtg.xidus.net/: [consulta: Octubre 2001] proporcionen ordres que permeten canviar el format de les gràfiques de mrtg.

http://www.iac.es/weather/otdata/ : [consulta: primavera 2001] Pàgina web de l'Observatorio del Teide, Instituto de Astrofísica de Canarias.

www.national.com : [consulta: primavera 2001] pàgina on podem trobar tots els datasheets i fulls d'aplicació d'aquesta marca.

www.vishay.de : [consulta: estiu 2001] pàgina on trobar datasheets i full d'aplicació d'aquesta marca.

www.gencat.es/servmet/inddex.htm : [consulta estiu 2001] estacions meteorològiques de Catalunya.

www.gencat.es:8000/ometeo\_darp/owa/p01.real : [consulta: estiu 2001] Pàgina que permet escollir de quina estació catalana es volen obtenir dades.

www.informet.fcr.es/metdata/ : [consulta: estiu 2001] altre punt d'observació: Facultat de Física de la UB.